Welkom in de wereld van de digitale draadloze communicatie van Motorola! We zijn blij dat u hebt gekozen voor de mobiele Motorolatelefoon T720 GSM.

Deze naslaggids vormt een aanvulling op de handleiding die bij de mobiele Motorola-telefoon T720 GSM wordt geleverd. Raadpleeg de handleiding voor algemene informatie over het gebruik van de telefoon. De naslaggids bevat informatie over onderwerpen en functies die niet uitgebreid in de handleiding worden behandeld.

MOTOROLA, het logo van de gestileerde M en alle andere handelsmerken die hierin als zodanig worden aangemerkt, zijn handelsmerken van Motorola, Inc. ® Reg. U.S. Pat. & Tm.Off. TrueSync, Sidekick, Starfish en het logo van de gestileerde Starfish zijn gedeponeerde handelsmerken van Starfish Software, Inc., een onafhankelijke volledige dochteronderneming van Motorola, Inc. Java en alle andere op Java gebaseerde merken zijn handelsmerken of gedeponeerde handelsmerken van Sun

**Deze naslaggids dient niet als vervanging van de handleiding die u bij uw mobiele telefoon hebt ontvangen. U dient uw handleiding te bewaren. De handleiding bevat namelijk belangrijke informatie over veiligheid en bediening en algemene informatie over het gebruik van uw mobiele telefoon. Al deze informatie kunt u niet vinden in deze naslaggids. U wordt aangeraden de handleiding te raadplegen als u vragen hebt over het gebruik van de telefoon.**

# <span id="page-0-0"></span>*Menuoverzicht*

- v **Multimedia** 
	- **Animaties**
- Mijn tonen • Radio
- **E**<sub>ri</sub> Spel & toepassingen
- 
- **<sup><sup><sup>2</sup> VoiceNotes**<br>
Snelkoppeli</sup></sup>
- Snelkoppelingen<br>**Ellected Calculator**<br>**Solutions**<br>Solutions instellingen a **Calculator**
- / **Instellingen**
- (zie volgende pagina)
- **Chatten**<br>  $\overset{\textcircled{\tiny{def}}}{\bigoplus}$  **Chatten**
- b **Webtoegang** 
	- **Browser**
	- Favorieten
	- Opgeslagen pagina's • Historie
	- Ga naar URL
	- Browser setup
- ? **Meer** (naar de volgende
- menu-items gaan) 9 **Services**
	- SIM toolkit
	- Beperkt kiezen
	- Service nummers
	- Quick Dial
- å **WEB profielen**
- $\overline{\diamondsuit}$  Telefoonboek
- U **Berichten**  • Nieuw bericht
	- Voicemail
	- SMS
	- Emails
	- Browsermelding. • Cell Broadcast
	- EasySMS
	- Outbox **Concepten**
- **<sup>6</sup>** Agenda

## z **Gesprek info**

- Ontvangen
- Gevoerde • Kladblok
- Gesprekstijden
- Gesprekskosten
- **Datatiiden Datavolumes**
- $\diamondsuit$  Melding

## • Melding

• *Melding* Detail

Dit is de standaardmenu-indeling van de telefoon. De menustructuur en functienamen van uw telefoon kunnen hiervan afwijken. Ook is het mogelijk dat niet alle functies voor alle gebruikers beschikbaar zijn.

De optie **Radio** onder **Multimedia** (links) is bijvoorbeeld alleen beschikbaar als de optionele FM Stereo Radio-headset op de telefoon is aangesloten.

#### **Snelkoppelingen**

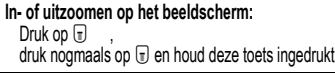

- **De beltoon wijzigen:** Als de telefoon open geklapt is, drukt u op de onderste volumetoets (bij de laagste volumen) om naar een trilsignaal en vervolgens naar de stille melding te schakelen. Druk op de bovenste volumetoets om in omgekeerde volgorde terug te schakelen naar het trilsignaal en de beltoon.
- **Mijn telefoonnummer weergeven:** Druk op  $\Box$   $\Box$

**Naar de lijst met gevoerde gesprekken gaan:** Druk op  $\epsilon$ 

#### **Het menusysteem verlaten:**

Druk op  $\left[\frac{\circ}{2}\right]$ 

Microsystems, Inc. in de Verenigde Staten en in andere landen. Alle andere product- of servicenamen zijn het eigendom van hun respectieve eigenaren.

© 2002 Motorola, Inc. Alle rechten voorbehouden.

#### **Auteursrechtinformatie met betrekking tot de software**  De Motorola-producten die in deze handleiding worden beschreven, kunnen auteursrechtelijk beschermde software van Motorola en andere fabrikanten bevatten, die in de halfgeleidergeheugens of op andere media is opgeslagen. Wetten in de Verenigde Staten en andere landen bepalen dat bepaalde exclusieve rechten voor software waarop auteursrecht rust, zijn voorbehouden aan Motorola en andere softwareleveranciers, zoals de exclusieve rechten om de software waarop auteursrecht rust te distribueren of te reproduceren. Overeenkomstig deze wetten mag software waarop auteursrecht rust en die aanwezig is in Motorolaproducten, op geen enkele wijze worden gewijzigd, onderworpen aan decompilatie, gedistribueerd of gereproduceerd, voor zover is toegestaan door de wet. Aan de koop van Motorola-producten kan geen gebruiksrecht krachtens auteursrechten, patenten of gepatenteerde toepassingen van Motorola of enige andere softwareleverancier worden ontleend, direct noch indirect, noch door niet-ontvankelijkheid of anderszins, behalve het normale, nietexclusieve recht waarvoor geen vergoeding verschuldigd is, op gebruik dat voortvloeit uit de uitvoering van de wet bij de verkoop van een product.

#### *Hoofdmenu Instellingenmenu*

#### **Personaliseer**

- 
- Hoofd Menu
- Navigatie Toets
- Kleurstijl
- Begroeting Banner afbeelding
- Wallpaper
- Screen Saver
- Quick Dial

#### **Doorschakelen**

- Spraakgesprekken • Fax
- Data
- 
- Alles annuleren Doorschakelstatus
- **Tijdens gesprek**
	- Timer in gesprek
	- Gesprekskosten
	- Mijn ID Spraak en fax
	- Antwoord opties
	- Wisselgesprek
- <span id="page-0-2"></span>**Telefoonstatus**
	- Mijn tel. nummers • Info tegoed
	- Actieve lijn
	- Batterijmeter
	- Meer info

#### <span id="page-0-1"></span>**Beveiliging**

- Telefoon slot
- Slot toepassing • Beperkt kiezen
- Gespreksblokkering
- SIM PIN
- Nieuwe codes

#### **Initiële Setup** • Tijd en datum

- Snel kiezen
- Autom. opnieuw
- Display licht Status LED

• Battery spaarstand Contrast • DTMF • Fabriekinstelling • Alles wissen

• Java Systeem Netwerk toegang • DNS IP

Welkom - **1**

- 
- Zoomen
- Blader
- Animatie Taal

**Java Tools**

**Netwerk Carkit Instellingen Headset**

# *Inhoud*

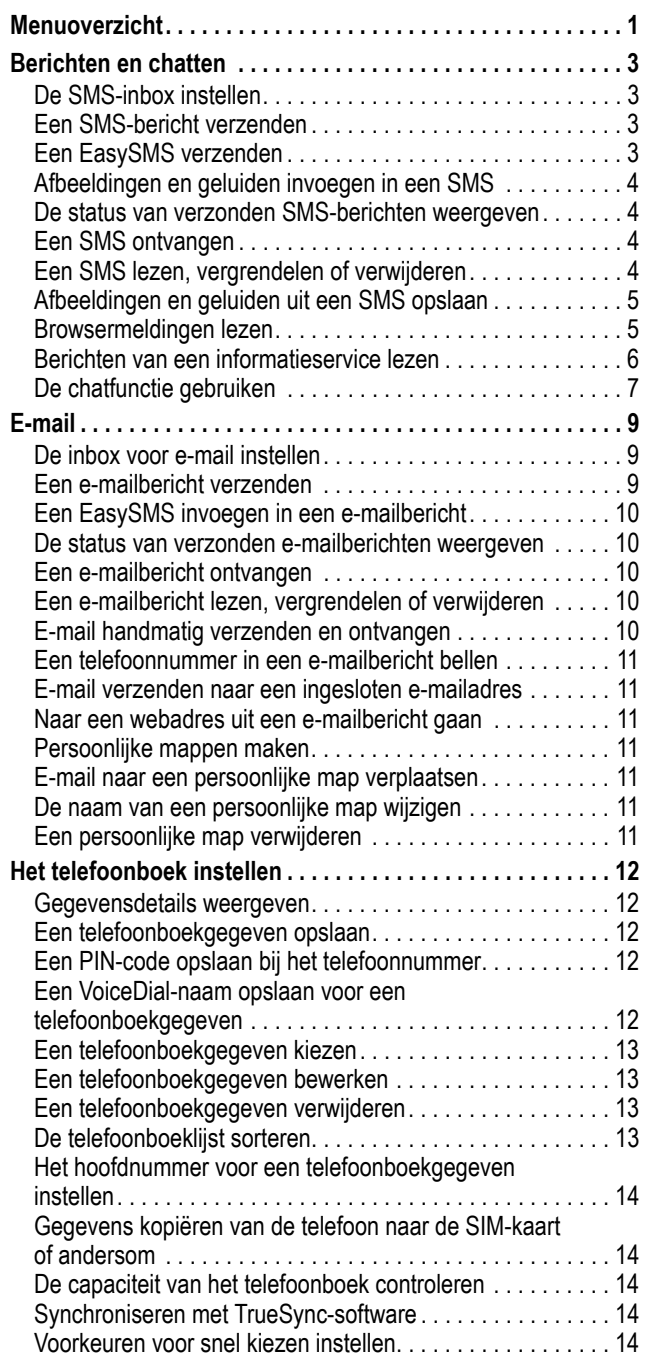

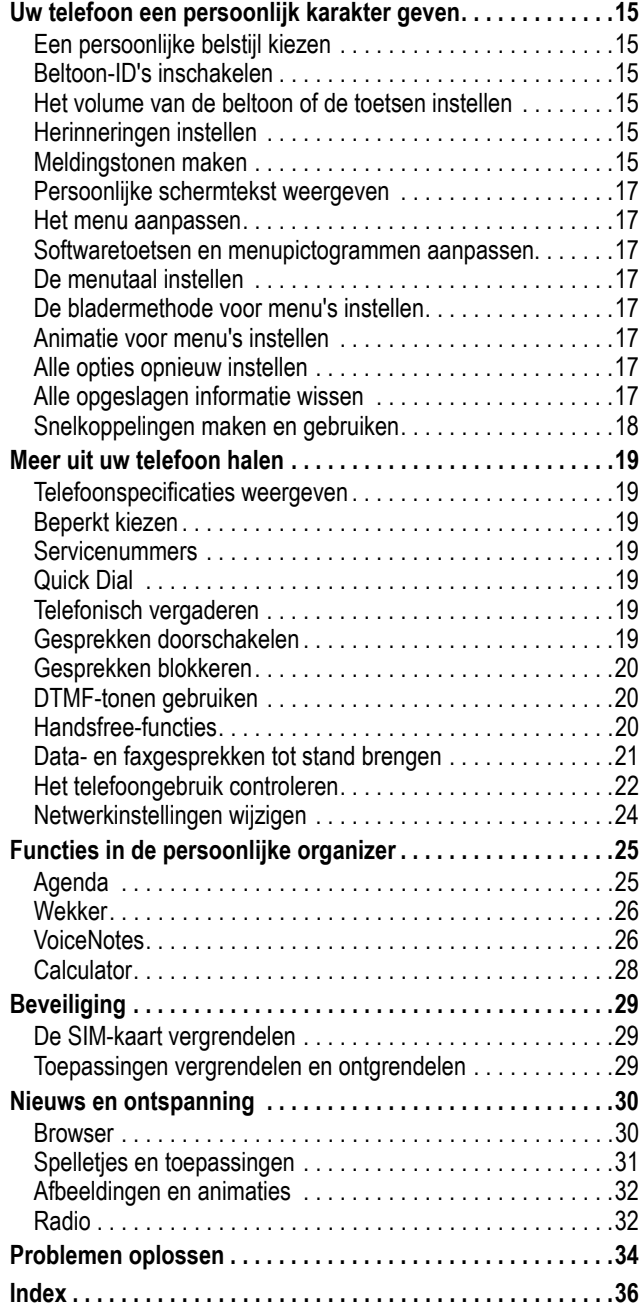

<span id="page-2-5"></span><span id="page-2-0"></span>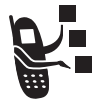

<span id="page-2-13"></span>SMS-berichten zijn korte tekstberichten die u kunt verzenden en ontvangen.

<span id="page-2-11"></span>EasySMS-berichten zijn vooraf geschreven SMSberichten die u kunt invoegen in een bericht en snel kunt verzenden.

*Opmerking: u dient de SMS-inbox in te stellen voordat u SMSberichten kunt verzenden en ontvangen. In veel gevallen heeft de serviceprovider de inbox voor SMS-berichten al voor u ingesteld. Raadpleeg indien nodig de naslaggids voor instructies voor het instellen van de inbox voor SMS-berichten.*

## <span id="page-2-9"></span><span id="page-2-1"></span>*De SMS-inbox instellen*

*Opmerking: in veel gevallen heeft de serviceprovider de inbox voor SMS-berichten al voor u ingesteld.*

<span id="page-2-4"></span>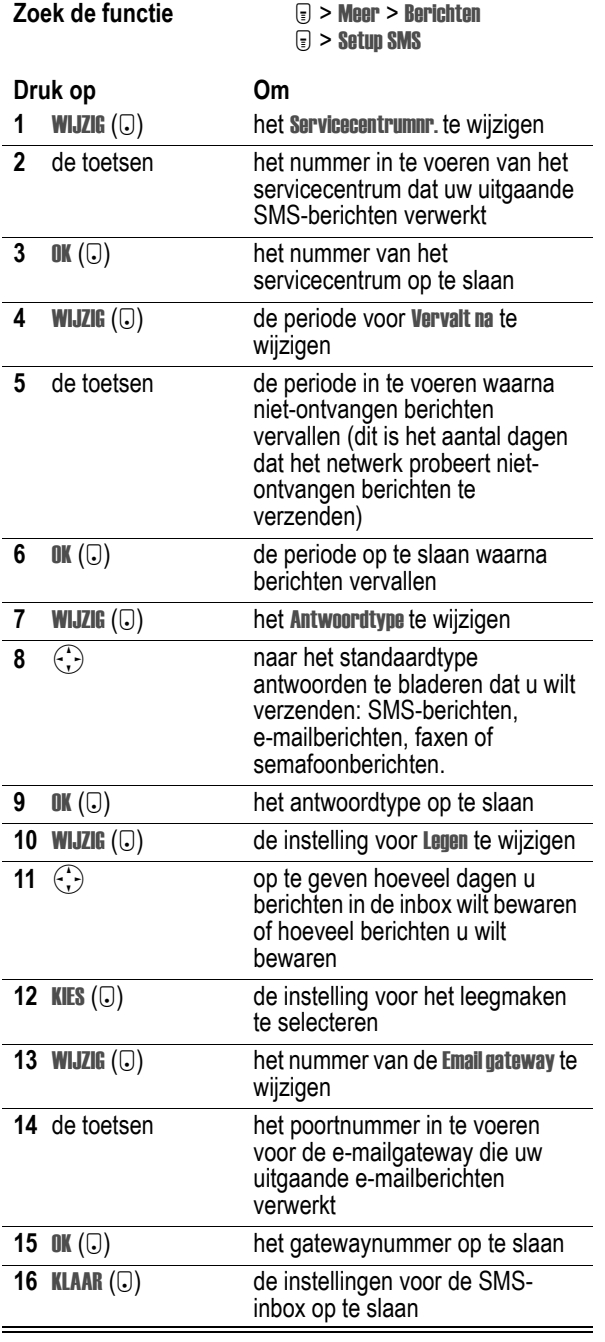

## <span id="page-2-10"></span><span id="page-2-6"></span><span id="page-2-2"></span>*Een SMS-bericht verzenden*

<span id="page-2-12"></span>U kunt een SMS-bericht verzenden naar een of meer ontvangers. U kunt het telefoonnummer of e-mailadres van elke ontvanger handmatig invoeren, maar u kunt deze gegevens ook selecteren in het telefoonboek of de lijst met recente gesprekken.

*Opmerking: als u nummers en/of e-mailadressen handmatig invoert, dient u tussen elk gegeven een spatie in te voegen. Druk*  op  $\left(\cdot\right)$  rechts om een spatie in te voegen.

**Snelkoppeling:** voer een telefoonnummer in via het inactieve scherm en druk vervolgens op  $\sqrt{v}$  > SMS verzenden om een nieuw SMS-bericht te maken met het nummer in het veld Aan. Ga rechtstreeks naar stap [4](#page-2-4) om verder te gaan.

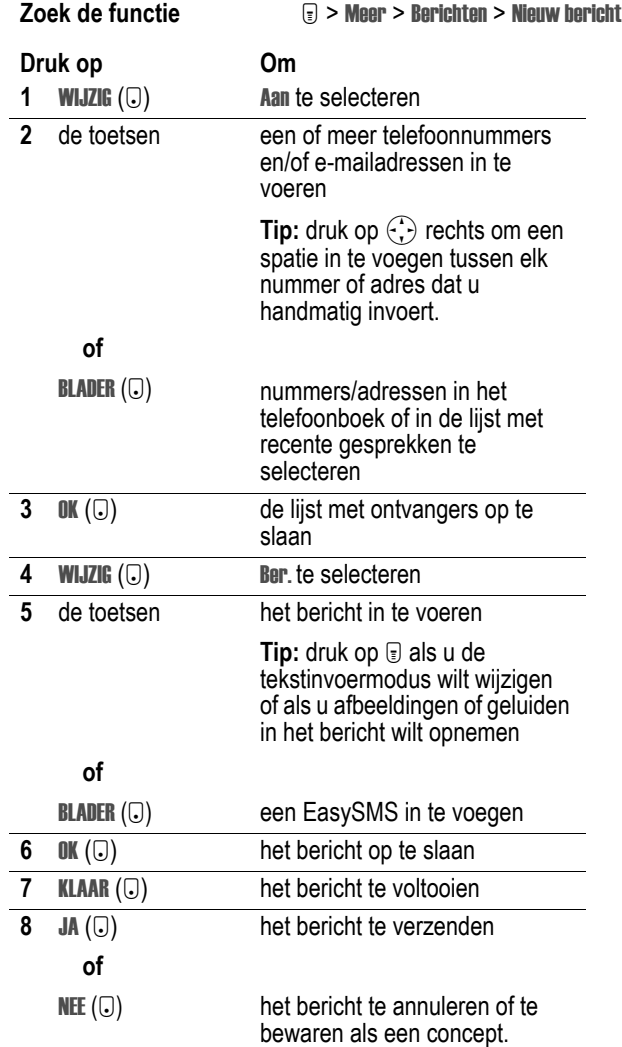

## <span id="page-2-8"></span><span id="page-2-7"></span><span id="page-2-3"></span>*Een EasySMS verzenden*

EasySMS-berichten zijn vooraf geschreven SMS-berichten die u in een bericht kunt opnemen en snel kunt verzenden (bijvoorbeeld, Laten we afspreken om...). U kunt zelf ook EasySMS-berichten maken.

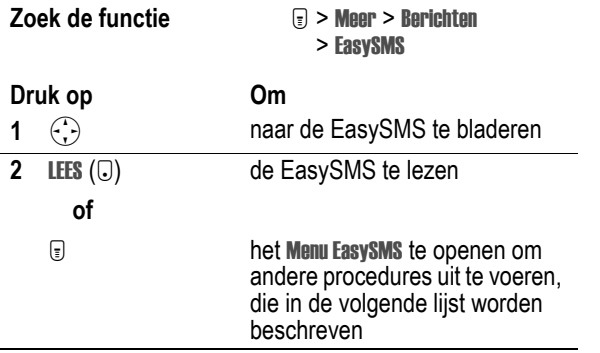

Het Menu EasySMS bevat de volgende opties:

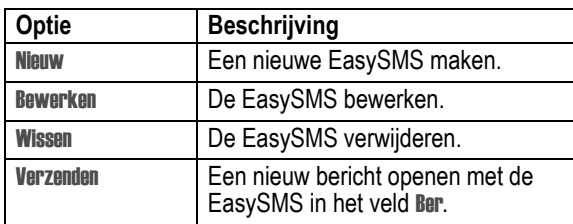

## <span id="page-3-7"></span><span id="page-3-4"></span><span id="page-3-0"></span>*Afbeeldingen en geluiden invoegen in een SMS*

<span id="page-3-6"></span>Tijdens het opstellen van een SMS-bericht kunt u afbeeldingen, animaties en geluiden invoegen.

#### *Opmerkingen:*

- *• Het is mogelijk dat de telefoon van de ontvanger niet in staat is de afbeeldingen of geluiden in uw SMS-bericht weer te geven.*
- *• U kunt geen berichten met afbeeldingen of geluiden naar een e-mailadres verzenden.*

#### **Een afbeeldings- of geluidsbestand invoegen**

Voer het bericht op de gebruikelijke wijze in. Ga als volgt te werk als u het punt hebt bereikt waarop u een bestand wilt invoegen:

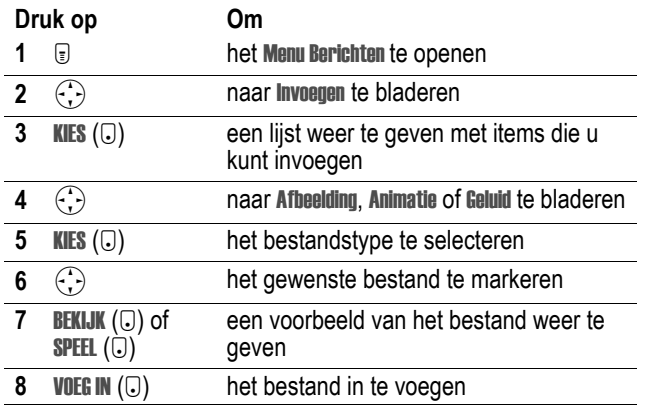

Een algemene indicator van het bestandstype geeft de locatie en het type van het bestand in het SMS-bericht aan.

#### *Opmerkingen:*

- *• Het is mogelijk dat op uw telefoon alleen vooraf gedefinieerde afbeeldingen en geluiden in een SMS mogen worden gebruikt. Deze bestanden worden aangeduid met de indicator* ë *(vooraf gedefinieerd object).*
- *• U kunt maximaal vijf afbeeldingen opnemen in een SMS.*

### *Een ingevoegd bestand weergeven of verwijderen*

Een afbeeldings- of geluidsbestand weergeven of verwijderen uit een SMS-bericht dat u opstelt:

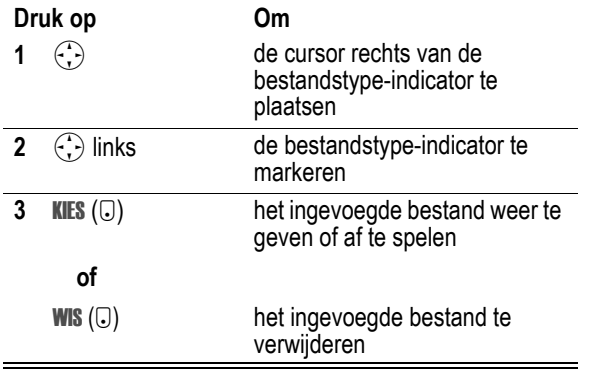

## <span id="page-3-11"></span><span id="page-3-1"></span>*De status van verzonden SMS-berichten weergeven*

Als u SMS-berichten verzendt, worden deze in de outbox opgeslagen.

**Zoek de functie** M > Meer > Berichten > Outbox

De berichten in de outbox worden gerangschikt op datum. De volgende indicators geven de berichtstatus aan:

<span id="page-3-5"></span> $\gg$  = bezig met verzenden  $\Box$  = verzonden

<span id="page-3-10"></span> $x$  = het verzenden is mislukt

## <span id="page-3-2"></span>*Een SMS ontvangen*

*Opmerking: u dient de SMS-inbox in te stellen voordat u SMSberichten kunt ontvangen.*

<span id="page-3-13"></span>Als u een SMS-bericht ontvangt, worden op het scherm van de telefoon de indicator  $\Box$  (wachtend bericht) en de melding Nieuw Bericht weergegeven. Bovendien geeft de telefoon een meldingssignaal.

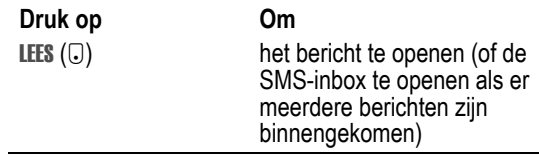

Als de herinneringen zijn ingeschakeld, geeft de telefoon regelmatig een herinnering weer totdat u de melding voor het nieuwe bericht sluit, het bericht leest of de telefoon uitzet.

<span id="page-3-12"></span><span id="page-3-8"></span>Wanneer op het scherm van de telefoon Geheugen is vol! wordt weergegeven, dient u enkele bestaande berichten uit de inbox, de outbox of de map Concepten te verwijderen om nieuwe berichten te kunnen ontvangen.

## <span id="page-3-9"></span><span id="page-3-3"></span>*Een SMS lezen, vergrendelen of verwijderen*

Berichten in de inbox voor SMS-berichten worden gerangschikt op datum. De oudste berichten worden automatisch verwijderd volgens de instellingen voor het leegmaken van de inbox (zie pagina [3\)](#page-2-5). Als u een bericht wilt bewaren, dient u dit te vergrendelen om te voorkomen dat het bericht tijdens het leegmaken wordt verwijderd.

**Zoek de functie** M > Meer > Berichten > SMS **Druk op Om 1 S** naar het bericht te bladeren De volgende indicators geven de berichtstatus aan:  $\Xi$  = ongelezen  $\Box$  = ongelezen (met bijlage)  $\triangle$  = gelezen  $\mathbb{E}$  = gelezen (met bijlage) **A** = gelezen en vergrendeld<br><sup>行</sup> = gelezen en vergrendeld <sup>1</sup><sup>1</sup> = gelezen en vergrendeld (met bijlage) **2** LEES ( $\Box$ ) het bericht te openen **BEWAAR** ( $\Box$ ) **of** WIS  $(\bigcirc)$ **of**  $\textcolor{red}{\textbf{v}}$ het bericht te sluiten het bericht te verwijderen het Menu SMS te openen om andere procedures uit te voeren, die in de volgende lijst worden beschreven

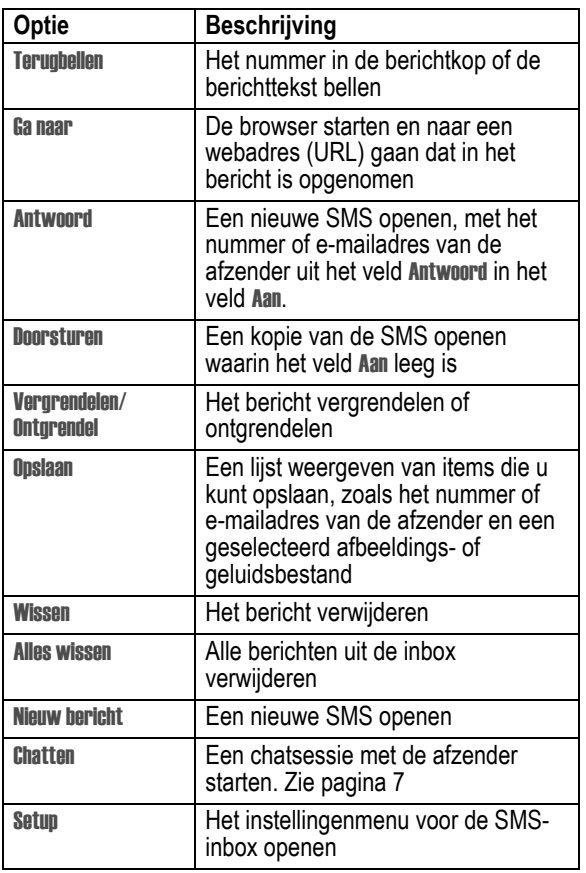

## <span id="page-4-10"></span><span id="page-4-4"></span><span id="page-4-0"></span>*Afbeeldingen en geluiden uit een SMS opslaan*

<span id="page-4-8"></span>De SMS-berichten die u ontvangt, kunnen afbeeldingen, animaties en geluiden bevatten. Afbeeldingen en animaties worden weergegeven wanneer u de SMS leest. Er wordt een geluid afgespeeld wanneer u naar de indicator voor het geluidsbestand bladert of deze selecteert.

U kunt deze ingesloten objectbestanden opslaan in de telefoon en bijvoorbeeld gebruiken als afbeeldingen voor de Screen Saver, als Wallpaper of als meldingssignalen.

## <span id="page-4-6"></span><span id="page-4-3"></span>*Een afbeeldings- of animatiebestand opslaan*

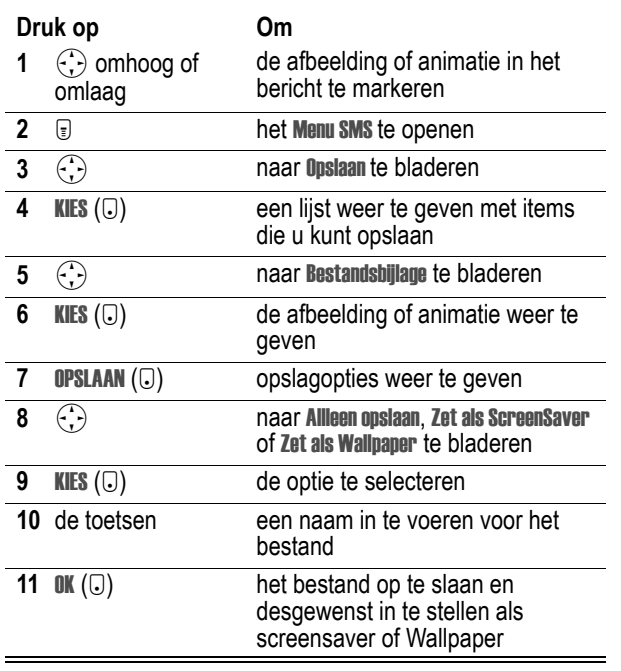

*Opmerking: als u een animatie instelt als Wallpaper, wordt alleen het eerste frame van de animatie weergegeven.*

Zie de pagina's [32](#page-31-2), [4](#page-3-0) en [5](#page-4-3) voor meer informatie over het gebruik van afbeeldingen en animaties.

## <span id="page-4-11"></span>*Een geluidsbestand opslaan*

U kunt een geluidsbestand opslaan en het geluid als meldingssignaal instellen.

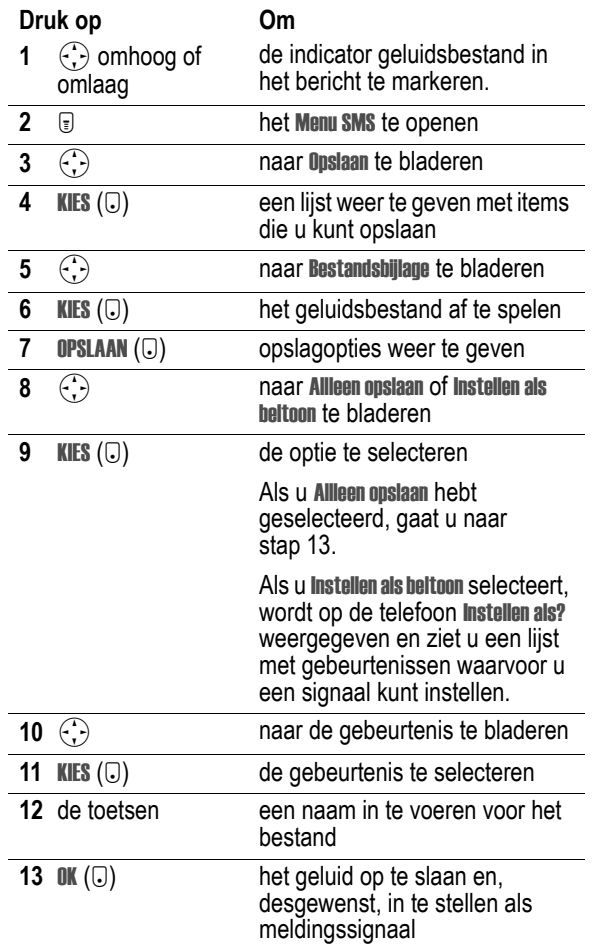

<span id="page-4-7"></span><span id="page-4-5"></span><span id="page-4-2"></span>Zie pagina [4](#page-3-0) voor meer informatie over het gebruik van geluidsbestanden.

## <span id="page-4-1"></span>*Browsermeldingen lezen*

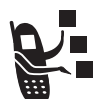

<span id="page-4-12"></span><span id="page-4-9"></span>Via de webserver van uw netwerk kunt u *browsermeldingen* ontvangen die u kunt lezen met de browser.

Wanneer u een melding over een browserbericht ontvangt, worden op de telefoon de indicator  $\Box$  (wachtend bericht) en de melding Nieuw browser bericht weergegeven. Bovendien geeft de telefoon een meldingssignaal.

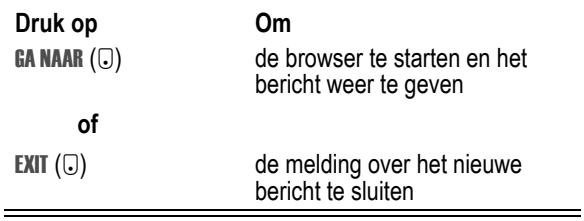

Meldingen over browserberichten weergeven:

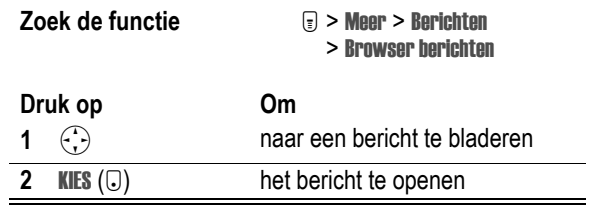

## <span id="page-5-0"></span>*Berichten van een informatieservice lezen*

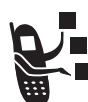

Berichten van informatieservices zijn uitgezonden **Fulle** berichten die u kunt ontvangen, zoals beursberichten of **nieuwsberichten.** 

U dient de inbox voor berichten van informatieservices in te stellen *voordat* u berichten van informatieservices kunt ontvangen. Het aantal berichten dat de inbox kan bevatten, hangt af van de lengte van de berichten en het aantal andere berichten en concepten dat in de telefoon is opgeslagen.

#### <span id="page-5-1"></span>*De inbox voor berichten van informatieservices instellen*

*Opmerking: in veel gevallen heeft de serviceprovider de inbox voor berichten van informatieservices al voor u ingesteld.*

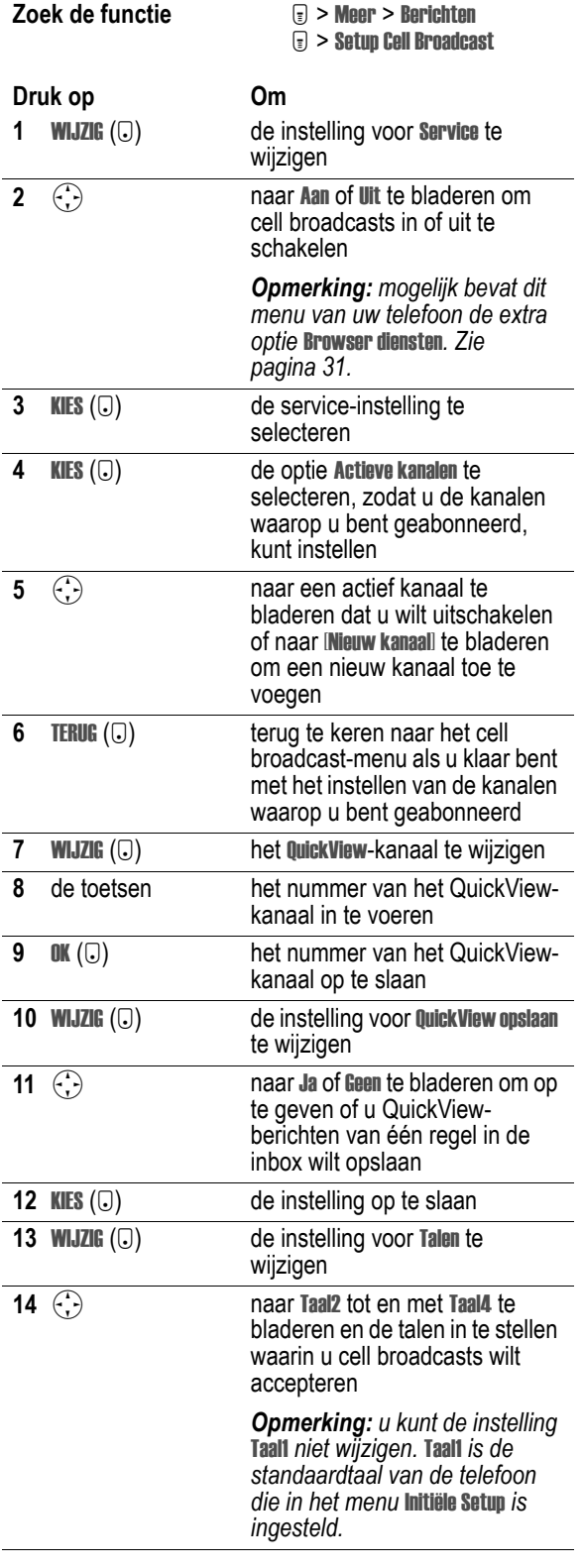

<span id="page-5-2"></span>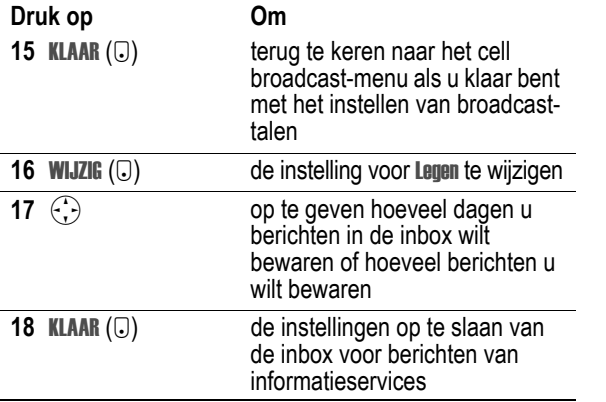

#### *Een bericht van een informatieservice ontvangen*

*Opmerking: u dient de inbox voor berichten van informatieservices in te stellen voordat u berichten van informatieservices kunt ontvangen. Zie pagina [6](#page-5-1).*

<span id="page-5-5"></span>Wanneer u een lang bericht van een informatieservice ontvangt, worden op de telefoon de indicator  $\Box$  (wachtend bericht) en de melding Nieuw Bericht weergegeven. Bovendien geeft de telefoon een meldingssignaal.

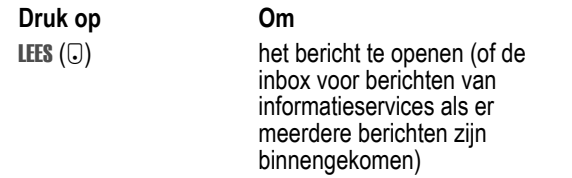

Als het nieuwe bericht een kort QuickView-bericht is, wordt het rechtstreeks op het beeldscherm weergegeven. Zie pagina [7](#page-6-1).

Als de herinneringen zijn ingeschakeld, geeft de telefoon regelmatig een herinnering weer totdat u de melding voor het nieuwe bericht sluit, het bericht leest of de telefoon uitzet.

<span id="page-5-4"></span><span id="page-5-3"></span>Als op het scherm van de telefoon de melding Geheugen is vol! wordt weergegeven, dient u enkele bestaande berichten uit de inbox, de outbox of de map Concepten te verwijderen om nieuwe berichten te kunnen ontvangen.

### *Een bericht van een informatieservice lezen, vergrendelen of verwijderen*

Berichten in de inbox voor berichten van informatieservices worden gesorteerd op tijdstip van binnenkomst. De oudste berichten worden automatisch verwijderd volgens de instellingen voor het leegmaken van de inbox (zie pagina [6](#page-5-1)). Als u een bericht wilt bewaren, dient u dit te vergrendelen om te voorkomen dat het bericht tijdens het leegmaken wordt verwijderd.

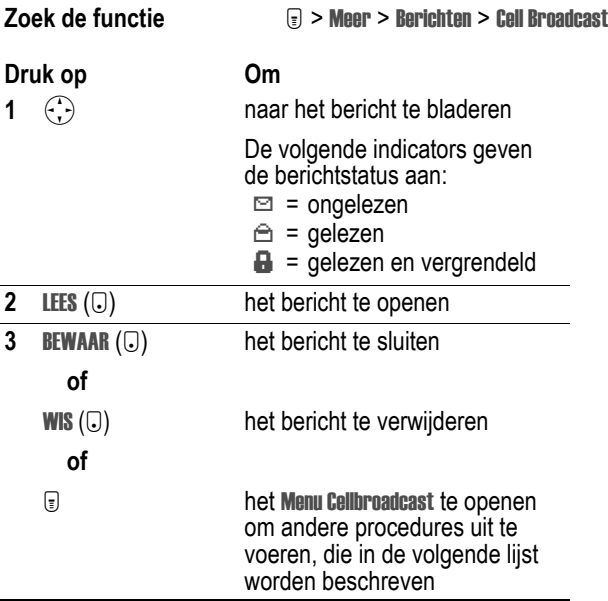

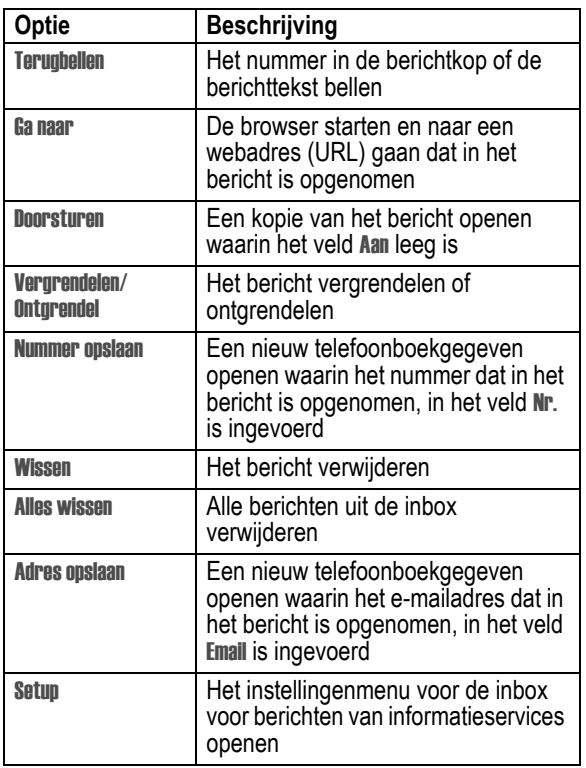

#### <span id="page-6-1"></span>*Een QuickView-bericht lezen en opslaan*

<span id="page-6-6"></span>*QuickView*-berichten zijn korte berichten van informatieservices die direct op het inactieve scherm van de telefoon worden weergegeven. De telefoon waarschuwt u als u een nieuw QuickView-bericht ontvangt.

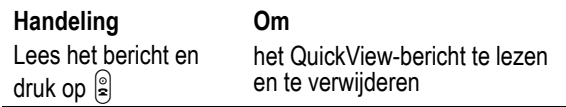

Als het bericht uit meer dan twee regels bestaat, kunt u op Opslaan ( $\Box$ ) drukken om het bericht in de inbox voor berichten van informatieservices op te slaan. Zie pagina [6](#page-5-1) als u de telefoon zo wilt instellen dat QuickView-berichten automatisch worden opgeslagen.

*Opmerking: broadcast- of browserservices verzenden QuickViewberichten via QuickView-kanalen. Zie pagina [6](#page-5-1) als u QuickViewkanalen wilt instellen.*

## <span id="page-6-0"></span>*De chatfunctie gebruiken*

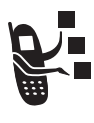

<span id="page-6-2"></span>U kunt SMS-berichten in real time uitwisselen met een andere gebruiker van een mobiele telefoon tijdens een zogenaamde *chatsessie*. De SMS-berichten die u verzendt, worden direct op de telefoon van uw chatpartner weergegeven.

## *Een chatsessie starten*

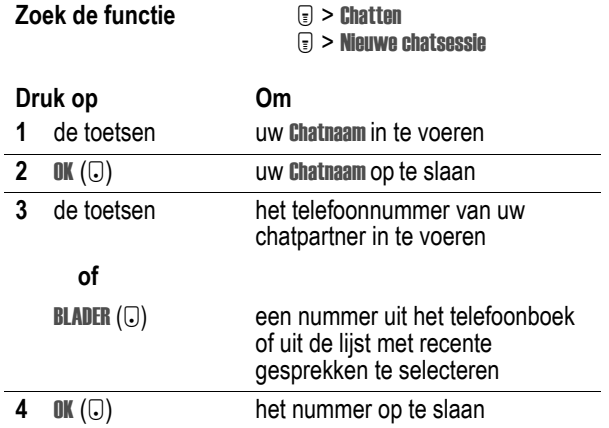

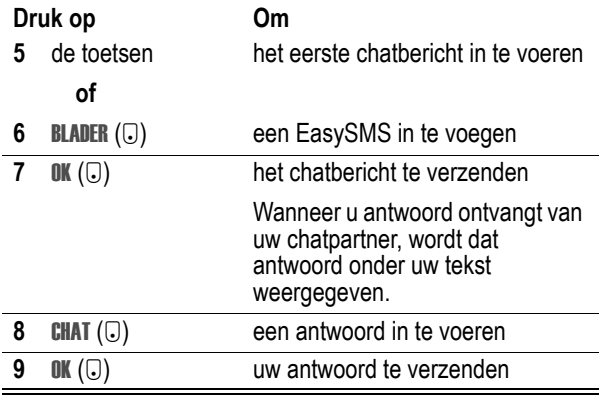

#### *Opmerkingen:*

- *• U kunt een chatsessie starten vanuit een SMS-bericht. Druk op* M *en selecteer* Chatten *om een nieuwe sessie te starten, waarbij het nummer van de afzender uit het veld* Antwoord *in het veld* Aan *wordt weergegeven.*
- <span id="page-6-5"></span>*• Wanneer op het scherm van de telefoon* Geheugen is vol! *wordt weergegeven, dient u enkele bestaande berichten uit de inbox, de outbox of de map met concepten te verwijderen om nieuwe chatberichten te ontvangen.*

## *Werken met het chatlogboek*

<span id="page-6-4"></span>In het chatlogboek worden de berichten weergegeven die zijn uitgewisseld tijdens een chatsessie.

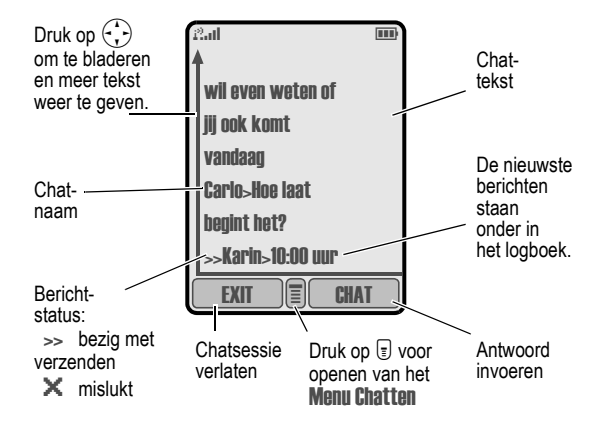

### *Werken met het menu Chatten*

<span id="page-6-3"></span>Tijdens een chatsessie kunt u het Menu Chatten openen en de procedures uitvoeren die in de volgende lijst worden beschreven:

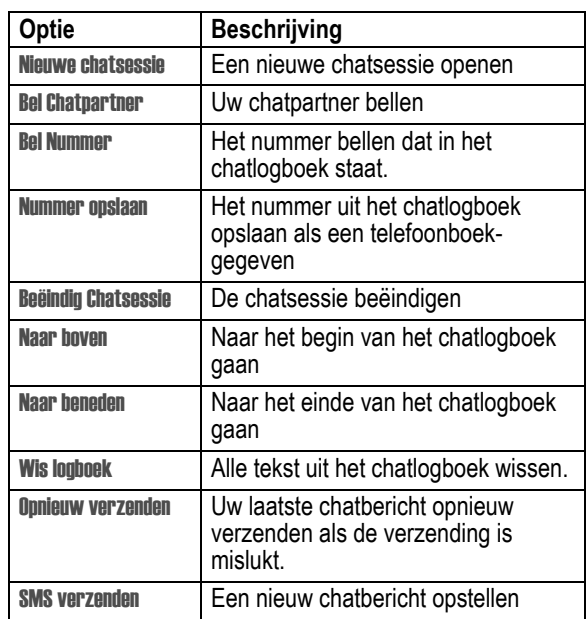

## *Een chatbericht beantwoorden*

Wanneer u een chatbericht ontvangt, wordt op uw telefoon de Chataanvraag van *chatnaam* weergegeven en hoort u een meldingssignaal.

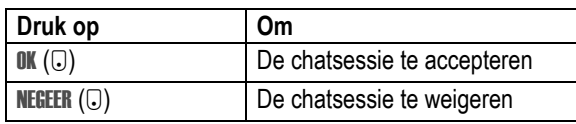

<span id="page-7-1"></span>Als de herinneringen zijn ingeschakeld, geeft de telefoon regelmatig een herinnering weer totdat u op de chatmelding reageert of de telefoon uitzet.

Als u tijdens de chatsessie een tweede chatverzoek ontvangt, wordt dat tweede verzoek weergegeven als een inkomend SMSbericht. Aan het begin van dat bericht ziet u de *chatnaam* van degene die de sessie heeft aangevraagd.

## *Een chatsessie beëindigen*

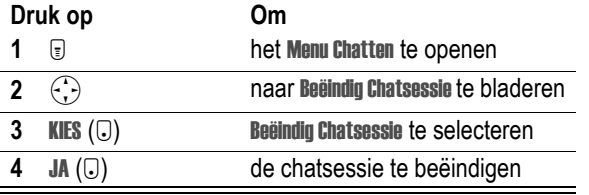

Een chatsessie wordt ook beëindigd wanneer u de telefoon uitzet, een inkomend gesprek beantwoordt of een nieuwe chatsessie start.

Uw chatpartner ontvangt geen melding wanneer u de sessie beëindigt. Als uw partner nog meer chattekst verzendt, wordt deze als een inkomend SMS-bericht behandeld, waarbij de *chatnaam* van uw partner aan het begin van het bericht staat.

<span id="page-7-0"></span>Als u het chatlogboek verlaat zonder Beëindig Chatsessie te selecteren en als uw chatpartner vervolgens nog een bericht verzendt, ontvangt u een melding en wordt het bericht toegevoegd aan het chatlogboek. U kunt de sessie weer oppakken door terug te gaan naar het chatlogboek.

<span id="page-8-0"></span>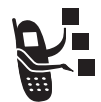

<span id="page-8-5"></span>U kunt met uw telefoon e-mailberichten verzenden en ■ ontvangen. Als u nieuwe e-mailberichten ontvangt, worden deze opgeslagen op de e-mailserver van uw serviceprovider totdat u de berichten downloadt.

## <span id="page-8-1"></span>*De inbox voor e-mail instellen*

U dient een inbox voor e-mail in te stellen *voordat* u e-mailberichten kunt verzenden en ontvangen.

*Opmerking: in veel gevallen heeft de serviceprovider de inbox voor e-mail al voor u ingesteld.*

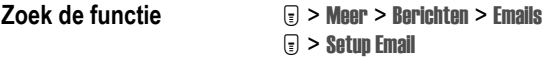

Als u een inbox voor e-mail wilt instellen, moet u de volgende instellingen configureren. Neem indien nodig contact op met uw serviceprovider of Internet-provider om de volgende gegevens op te vragen. De werkelijke veldnamen en -waarden kunnen van de genoemde namen en waarden afwijken. Dit hangt af van de technologie die uw serviceprovider gebruikt. Sommige instellingen zijn mogelijk niet beschikbaar voor alle telefoonmodellen.

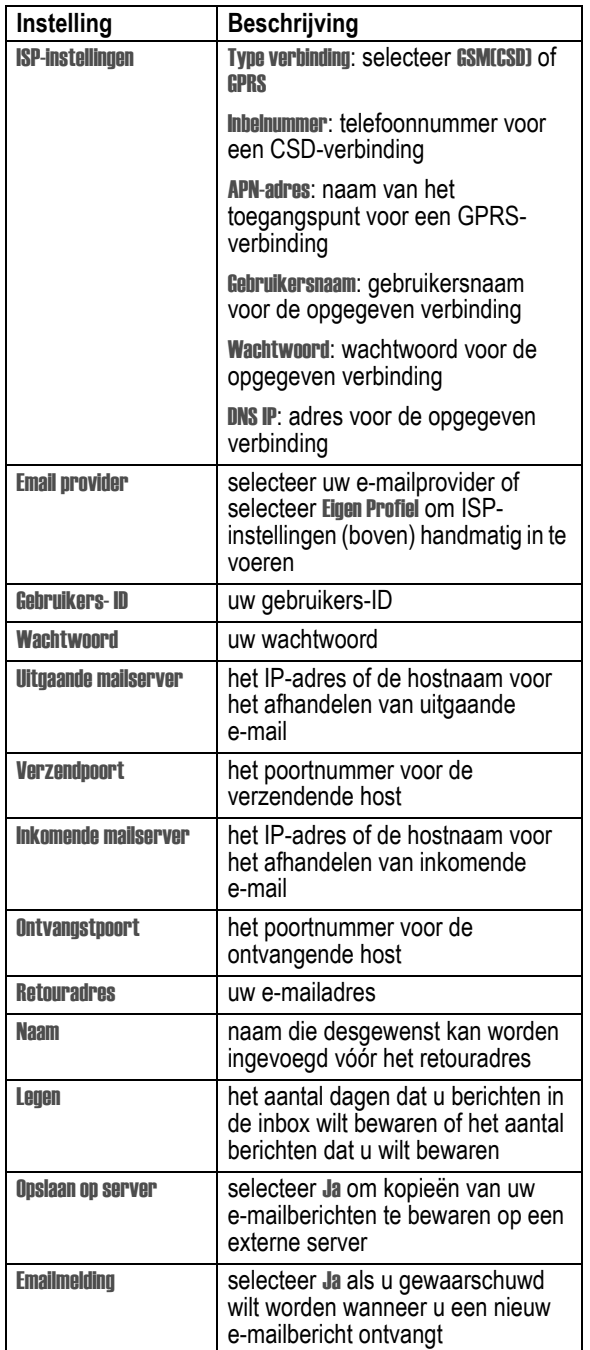

<span id="page-8-6"></span>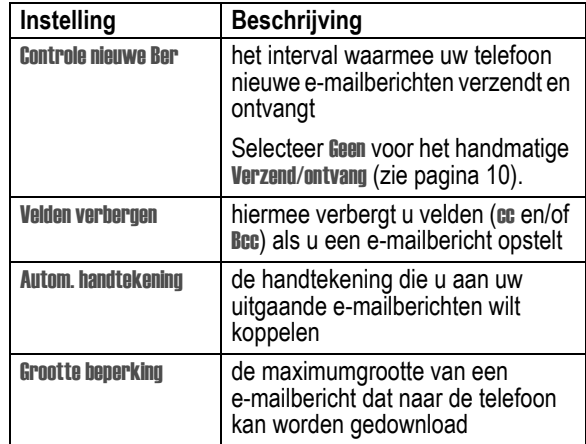

## <span id="page-8-7"></span><span id="page-8-2"></span>*Een e-mailbericht verzenden*

*Opmerking: u dient een inbox voor e-mail in te stellen voordat u e-mailberichten kunt verzenden en ontvangen. Zie pagina [9.](#page-8-1)*

U kunt een e-mailbericht verzenden naar een of meer ontvangers. U kunt het e-mailadres van elke ontvanger handmatig invoeren, maar u kunt ook adressen selecteren in het telefoonboek.

Wanneer u handmatig e-mailadressen invoert, moet u een spatie, komma, puntkomma of dubbele punt invoegen tussen de verschillende adressen. Druk op  $\left(\frac{1}{k}\right)$  rechts om een spatie in te voegen.

<span id="page-8-4"></span><span id="page-8-3"></span>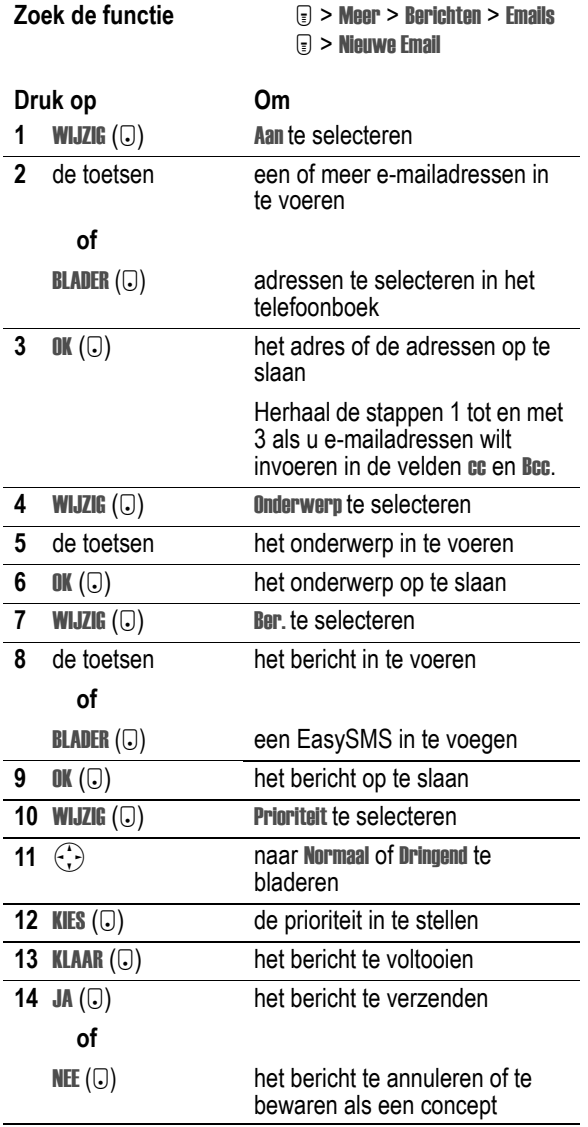

## <span id="page-9-0"></span>*Een EasySMS invoegen in een e-mailbericht*

EasySMS-berichten zijn vooraf geschreven SMS-berichten die u snel kunt bewerken en verzenden. Zie pagina [3](#page-2-6) voor meer informatie.

Een EasySMS invoegen in de hoofdtekst van een e-mailbericht Ber.:

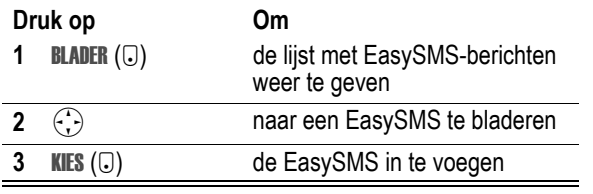

## <span id="page-9-6"></span><span id="page-9-1"></span>*De status van verzonden e-mailberichten weergeven*

Als u e-mailberichten verzendt, worden deze in de outbox opgeslagen.

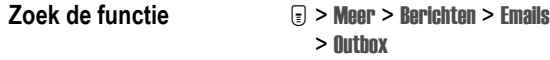

De berichten in de outbox worden gerangschikt op datum. De volgende indicators geven de berichtstatus aan:

 $\Xi$  = verzonden  $\mathbb{X}$  = het verzenden is mislukt

## <span id="page-9-2"></span>*Een e-mailbericht ontvangen*

*Opmerking: u dient de inbox voor e-mail in te stellen voordat u e-mailberichten kunt ontvangen.*

<span id="page-9-12"></span>Als u hebt opgegeven dat regelmatig moet worden gecontroleerd of er nieuwe e-mailberichten zijn, worden op het beeldscherm van de telefoon de indicator  $\Box$  (wachtend bericht) en de melding Nieuw Bericht weergegeven. Er wordt bovendien een meldingssignaal weergegeven als u een nieuw e-mailbericht ontvangt.

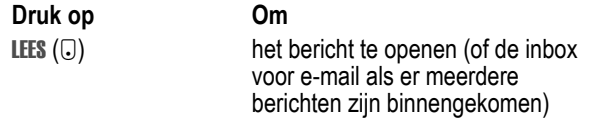

Als de herinneringen zijn ingeschakeld, geeft de telefoon regelmatig een herinnering weer totdat u de melding voor het nieuwe bericht sluit, het bericht leest of de telefoon uitzet.

<span id="page-9-11"></span>Als op het scherm van de telefoon Geheugen is vol! wordt weergegeven, dient u enkele bestaande berichten uit de inbox, de outbox of de map Concepten te verwijderen om nieuwe berichten te kunnen ontvangen.

## <span id="page-9-9"></span><span id="page-9-3"></span>*Een e-mailbericht lezen, vergrendelen of verwijderen*

De berichten in de inbox voor e-mail worden gerangschikt op datum. De oudste berichten worden automatisch verwijderd volgens de instellingen voor het leegmaken van de inbox (zie pagina [9\)](#page-8-1). Als u een bericht wilt bewaren, dient u dit te vergrendelen om te voorkomen dat het bericht tijdens het leegmaken wordt verwijderd.

*Opmerking: als u persoonlijke mappen maakt, worden in de inbox voor e-mail mappen weergegeven in plaats van berichten. Zie pagina [11](#page-10-3).*

**Zoek de functie Meer > Meer > Berichten > Emails** 

<span id="page-9-5"></span>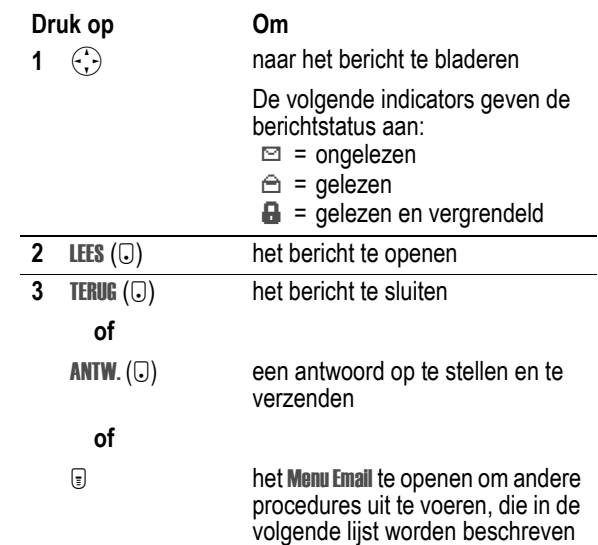

Het Menu Email bevat de volgende opties:

<span id="page-9-10"></span>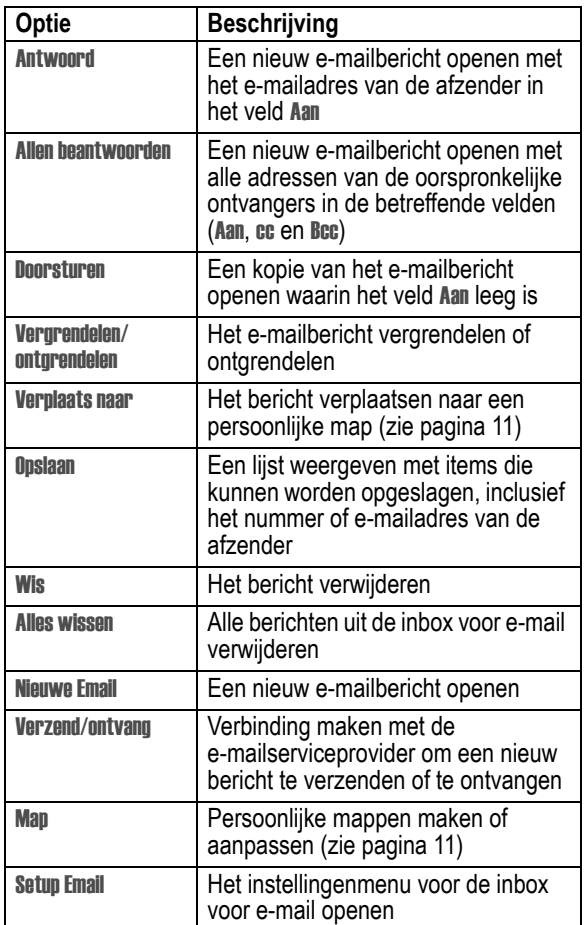

## <span id="page-9-8"></span><span id="page-9-7"></span><span id="page-9-4"></span>*E-mail handmatig verzenden en ontvangen*

Als u niet hebt ingesteld dat regelmatig moet worden gecontroleerd of er nieuwe e-mailberichten zijn (zie pagina [9](#page-8-1)), moet u handmatig verbinding maken met de e-mailserviceprovider als u e-mail wilt verzenden of ontvangen.

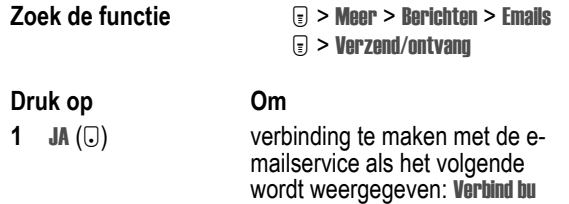

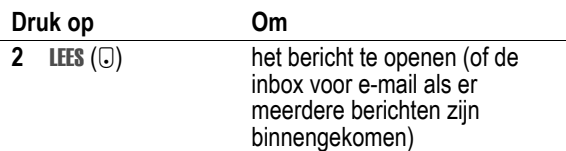

## <span id="page-10-9"></span><span id="page-10-0"></span>*Een telefoonnummer in een e-mailbericht bellen*

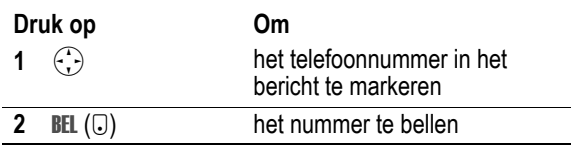

## <span id="page-10-10"></span><span id="page-10-1"></span>*E-mail verzenden naar een ingesloten e-mailadres*

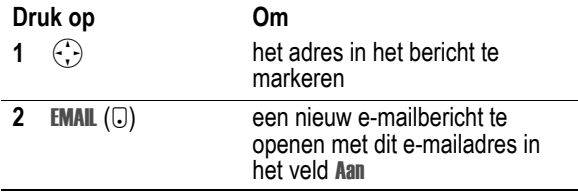

## <span id="page-10-2"></span>*Naar een webadres uit een e-mailbericht gaan*

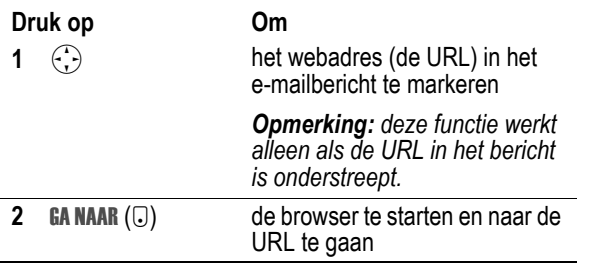

## <span id="page-10-3"></span>*Persoonlijke mappen maken*

U kunt maximaal vijf persoonlijke mappen maken voor het archiveren van uw e-mail. In de inbox voor e-mail wordt eerst de map inbox weergegeven, gevolgd door de persoonlijke mappen in alfabetische volgorde.

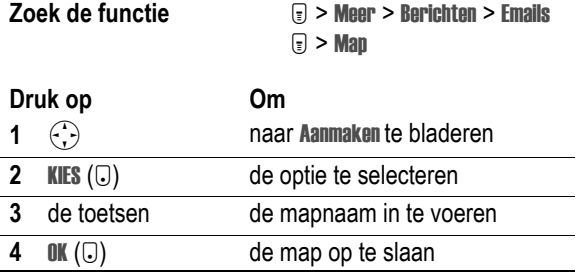

## <span id="page-10-4"></span>*E-mail naar een persoonlijke map verplaatsen*

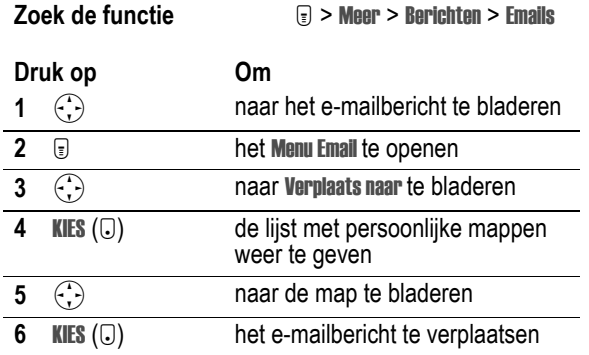

## <span id="page-10-5"></span>*De naam van een persoonlijke map wijzigen*

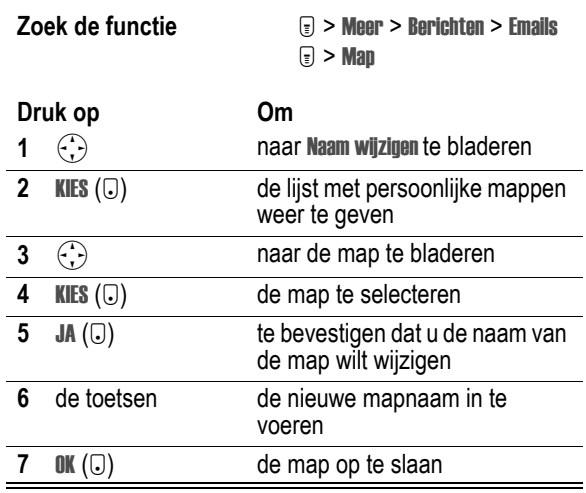

## <span id="page-10-6"></span>*Een persoonlijke map verwijderen*

<span id="page-10-8"></span><span id="page-10-7"></span>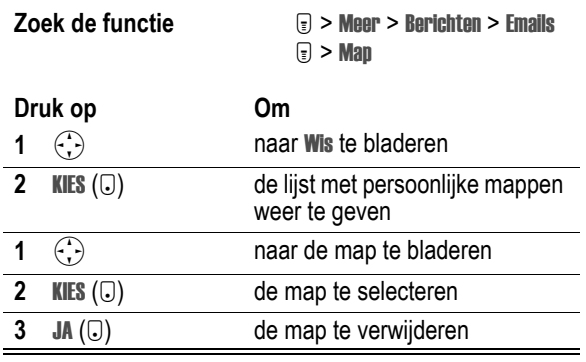

<span id="page-11-12"></span><span id="page-11-0"></span>In het elektronische telefoonboek van uw telefoon kunt u een lijst met namen, telefoonnummers en e-mailadressen opslaan.

Als u de namen in het telefoonboek wilt weergeven, drukt u op M > Telefoonboek vanuit het inactieve scherm. Blader naar een naam en druk op BEKIJK ( $\bigcirc$ ) om meer informatie over het telefoonboekgegeven weer te geven (zie hierna).

## <span id="page-11-13"></span><span id="page-11-1"></span>*Gegevensdetails weergeven*

<span id="page-11-14"></span><span id="page-11-8"></span>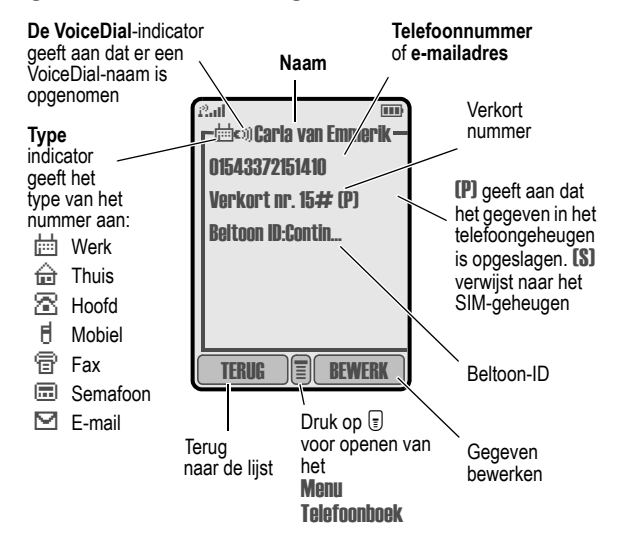

*Opmerking: gegevens die op de SIM-kaart zijn opgeslagen, bevatten geen informatie over* Soort*,* VoiceDial *of* Beltoon ID*.*

## <span id="page-11-2"></span>*Een telefoonboekgegeven opslaan*

U kunt een gegeven in de telefoon of op de SIM-kaart opslaan.

## *Gegevens invoeren*

<span id="page-11-6"></span>Een telefoonboekgegeven maken of wijzigen:

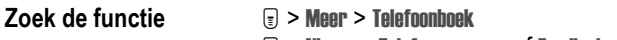

 $\lceil \cdot \rceil$  > Nieuw > Telefoonnummer of Email adres

**Snelle methode:** voer een telefoonnummer in via het inactieve scherm en druk vervolgens op OPSLAAN (V) om een telefoonboekgegeven te maken op basis van het nummer in het veld Nr.

Voor een telefoonboekgegeven is een telefoonnummer of e-mailadres vereist. Alle andere gegevens zijn optioneel. U kunt de volgende informatie invoeren voor een telefoonboekgegeven:

<span id="page-11-16"></span>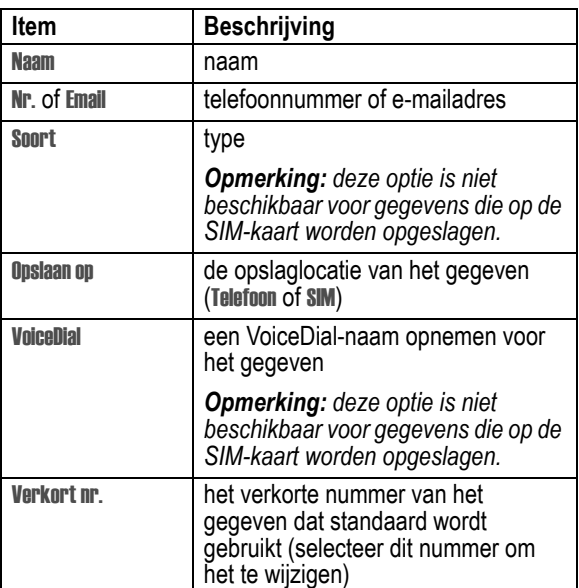

<span id="page-11-5"></span>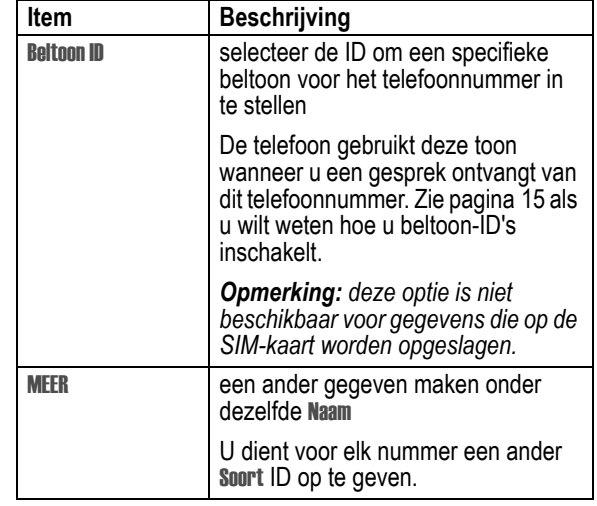

### <span id="page-11-15"></span>*Het telefoonboekgegeven voltooien*

Als u alle gewenste gegevens voor het telefoonboekgegeven hebt ingevuld, doet u het volgende:

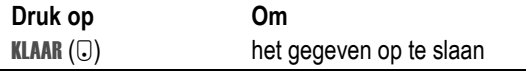

## <span id="page-11-7"></span><span id="page-11-3"></span>*Een PIN-code opslaan bij het telefoonnummer*

<span id="page-11-11"></span>U kunt een PIN-code opslaan bij een telefoonnummer waarvoor u extra cijfers moet opgeven (bijvoorbeeld wanneer u een telefoonkaart gebruikt of wanneer u voicemailberichten of berichten van een antwoordapparaat wilt ophalen). Voeg een of meer van de volgende tekens toe in de kiesreeks om ervoor te zorgen dat het nummer op de juiste manier wordt gekozen en verbonden:

<span id="page-11-18"></span><span id="page-11-9"></span>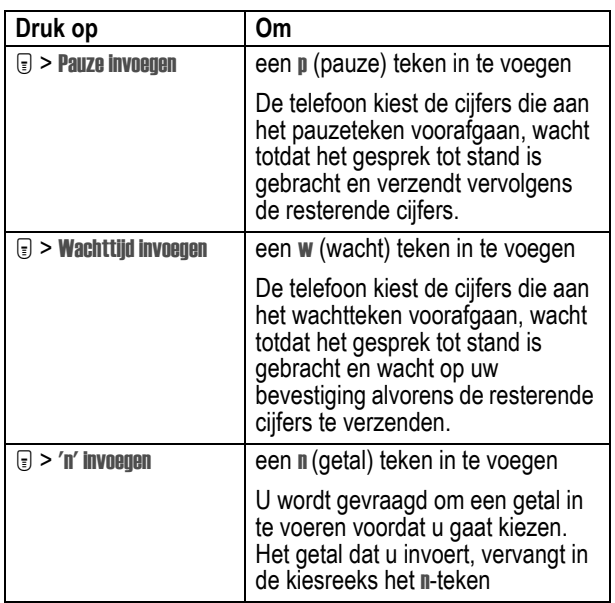

## <span id="page-11-17"></span><span id="page-11-4"></span>*Een VoiceDial-naam opslaan voor een telefoonboekgegeven*

<span id="page-11-10"></span>U kunt een VoiceDial-naam opnemen voor een nieuw of bestaand telefoonboekgegeven. Met een VoiceDial-naam kunt u het telefoonboekgegeven bellen met de functie VoiceDial (zie pagina [13](#page-12-4)).

*Opmerking: u kunt geen VoiceDial-naam opnemen voor een gegeven dat op de SIM-kaart is opgeslagen.*

**Tip:** maak de opname op een rustige plaats. Houd de telefoon ongeveer 10 centimeter van uw mond en spreek met een normale stem rechtstreeks in de microfoon van de telefoon.

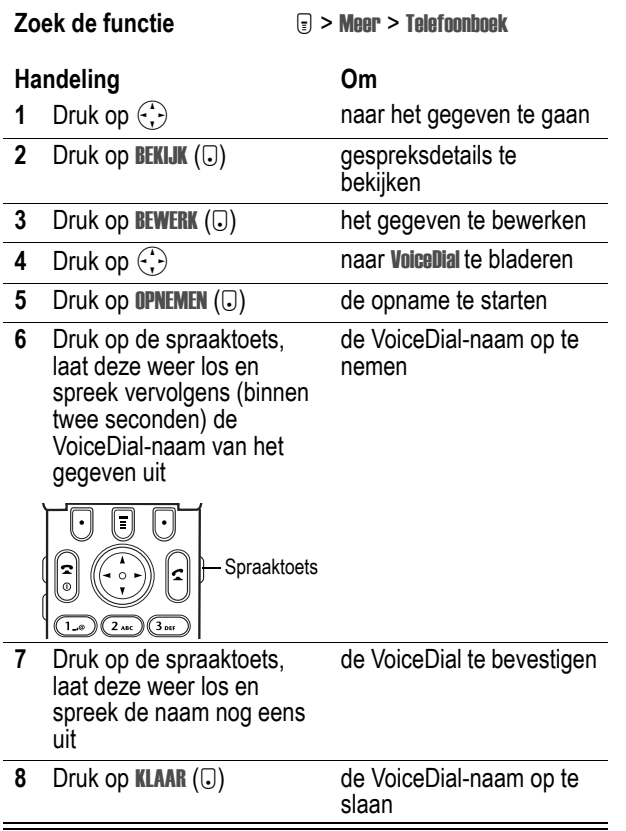

## <span id="page-12-7"></span><span id="page-12-0"></span>*Een telefoonboekgegeven kiezen*

<span id="page-12-5"></span>Gebruik een van de volgende procedures om een nummer te bellen (of een SMS-bericht te verzenden naar een e-mailadres) dat is opgeslagen in het telefoonboek.

## *Telefoonboeklijst*

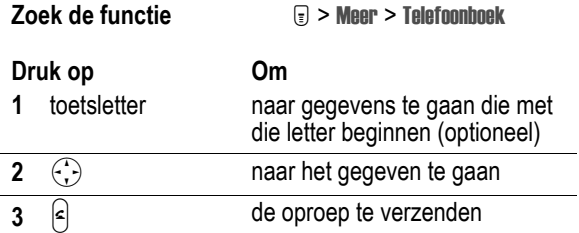

#### <span id="page-12-4"></span>*VoiceDial*

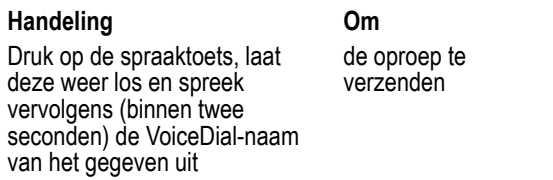

### <span id="page-12-8"></span><span id="page-12-6"></span><span id="page-12-1"></span>*Een telefoonboekgegeven bewerken*

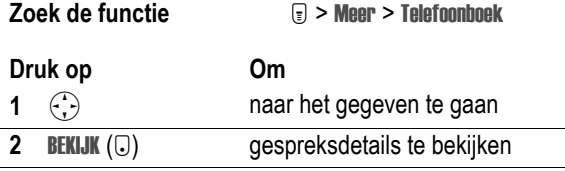

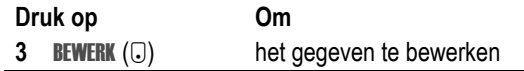

Volg de beschrijving op de pagina's [12](#page-11-2) als u het gegeven wilt bewerken.

**Tip:** druk op  $\equiv$  om het Menu Telefoonboek te openen en het geselecteerde gegeven op verscheidene manieren te bewerken.

## <span id="page-12-2"></span>*Een telefoonboekgegeven verwijderen*

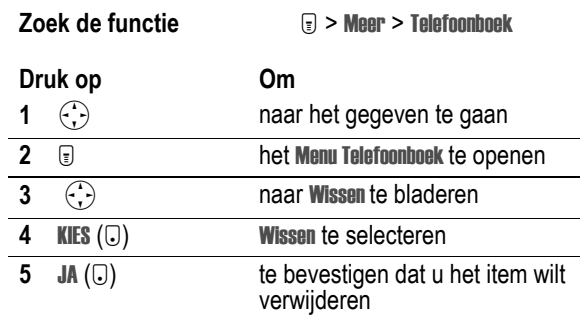

## <span id="page-12-9"></span><span id="page-12-3"></span>*De telefoonboeklijst sorteren*

<span id="page-12-12"></span>U kunt de telefoonboeklijst sorteren op naam (de standaardvolgorde), verkort nummer, VoiceDial-naam of e-mailadres.

*Opmerking: als u de lijst sorteert op VoiceDial-naam, wordt de lijst ook op naam gesorteerd, maar verschijnen de VoiceDial-namen als eerste in de lijst.*

<span id="page-12-11"></span><span id="page-12-10"></span>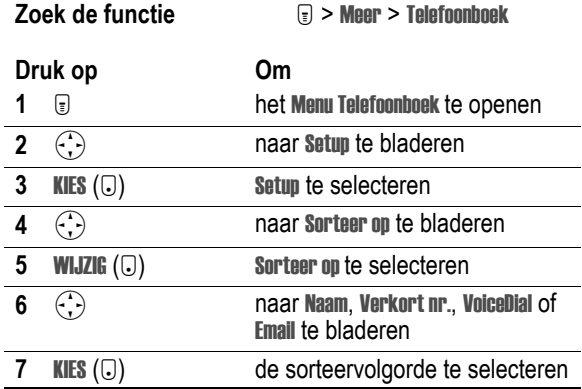

Als u Verkort nr., VoiceDial of Email selecteert, is de procedure nu voltooid.

Als u Naam selecteert, dient u op te geven of u per naam alle nummers of alleen het hoofdnummer wilt weergeven:

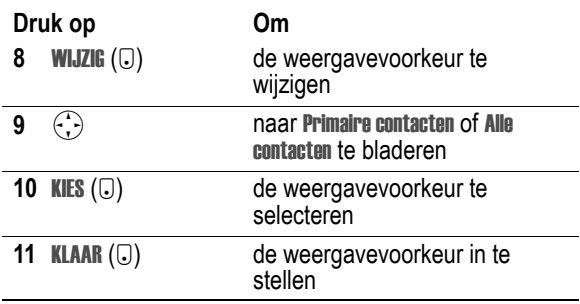

Volg de procedure hierna als u het hoofdnummer voor een gegeven wilt instellen.

**Tip:** als de telefoonboeklijst alleen primaire nummers bevat, kunt u bladeren naar een naam en op  $\odot$  links of rechts drukken om andere nummers weer te geven die aan deze naam zijn gekoppeld.

## <span id="page-13-0"></span>*Het hoofdnummer voor een telefoonboekgegeven instellen*

Wanneer u meerdere telefoonnummers invoert voor dezelfde naam, kunt u het hoofdnummer instellen.

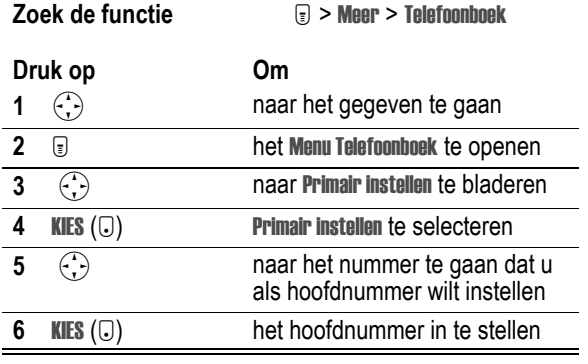

Afhankelijk van de sorteervolgorde van de telefoonboeklijst, wordt het hoofdnummer als eerste nummer weergegeven of als enige nummer. Zie pagina [13](#page-12-3).

## <span id="page-13-7"></span><span id="page-13-1"></span>*Gegevens kopiëren van de telefoon naar de SIM-kaart of andersom*

*Opmerking: via deze procedures verwijdert u de oorspronkelijke gegevens niet.*

## *Eén gegeven kopiëren*

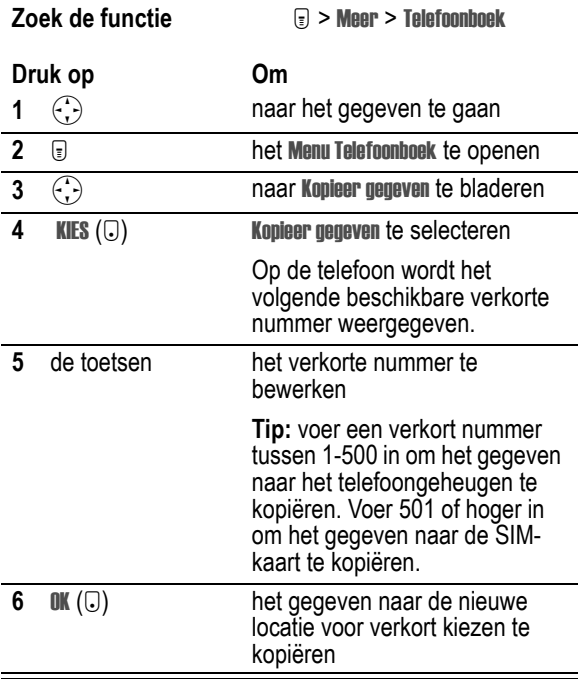

## *Meerdere gegevens kopiëren*

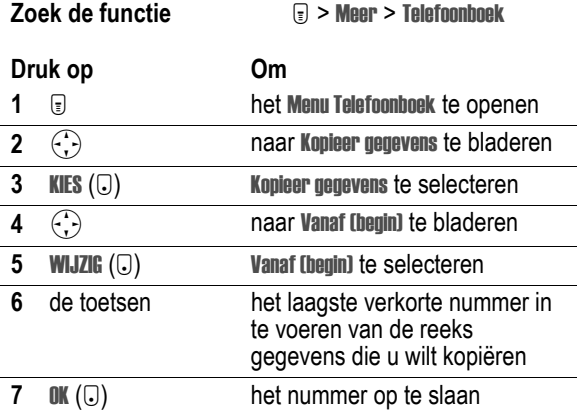

<span id="page-13-8"></span>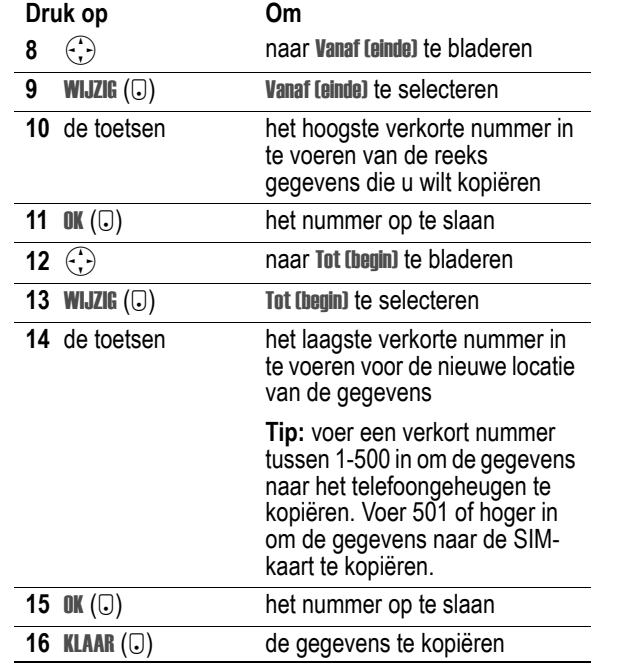

## <span id="page-13-6"></span><span id="page-13-2"></span>*De capaciteit van het telefoonboek controleren*

U kunt nagaan hoeveel geheugenruimte er beschikbaar is voor de opslag van telefoonboekgegevens en agenda-items op de telefoon, en hoeveel telefoonboekgegevens u nog kunt opslaan op de SIMkaart.

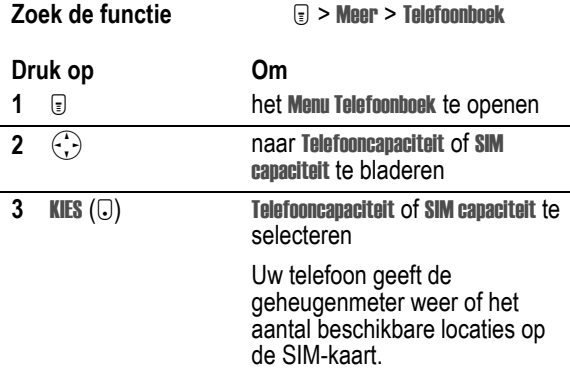

## <span id="page-13-3"></span>*Synchroniseren met TrueSync-software*

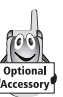

<span id="page-13-9"></span>U kunt telefoonboekgegevens in het geheugen van de telefoon synchroniseren met telefoonboekgegevens op uw computer of palmtop met behulp van de Starfish TrueSync®-software, een product van Motorola. Raadpleeg de handleiding van de TrueSync-software voor

meer informatie.

*Opmerking: TrueSync-software is ontworpen om gegevens te synchroniseren met de basisfuncties van vele populaire softwareen hardwareproducten voor PIM (Personal Information Management).*

## <span id="page-13-5"></span><span id="page-13-4"></span>*Voorkeuren voor snel kiezen instellen*

U kunt opgeven dat u de gegevens in het telefoonboek van de telefoon of de SIM-kaart met de functie snel kiezen wilt kiezen.

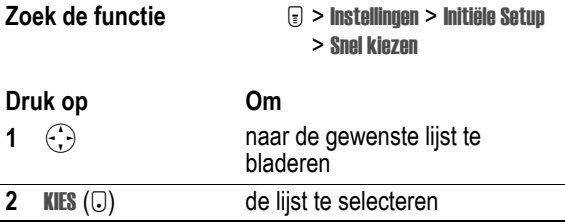

## <span id="page-14-1"></span><span id="page-14-0"></span>*Een persoonlijke belstijl kiezen*

<span id="page-14-8"></span>U kunt de meldingssignalen voor de volgende gebeurtenissen wijzigen: binnenkomende gesprekken, SMS-berichten, voicemailberichten, data, faxen, alarmmeldingen en herinneringen. Wijzigingen die u aanbrengt, worden opgeslagen in de huidige belstijl.

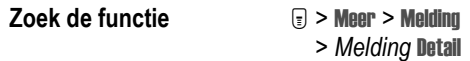

*Opmerking: stijl staat voor de huidige belstijl.*

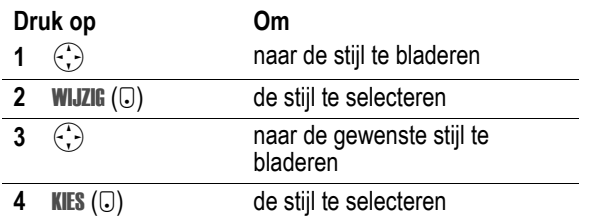

## <span id="page-14-6"></span><span id="page-14-2"></span>*Beltoon-ID's inschakelen*

Als beltoon-ID's worden ingeschakeld, gebruikt de telefoon specifieke beltonen om u te waarschuwen bij binnenkomende telefoongesprekken of berichten afkomstig van specifieke telefoonboekgegevens. U kunt een beltoon-ID toewijzen aan een nieuw of bestaand telefoonboekgegeven.

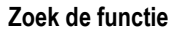

<span id="page-14-9"></span>**Zoek de functie** M > Meer > Melding > *Melding* Detail > Beltoon ID's

*Opmerking: stijl staat voor de huidige belstijl.*

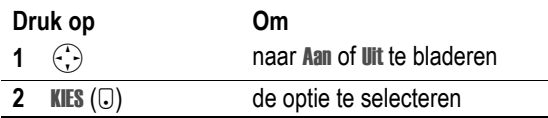

### <span id="page-14-10"></span><span id="page-14-3"></span>*Het volume van de beltoon of de toetsen instellen*

**Zoek de functie**  $\qquad \qquad \textcircled{1}$  > Meer > Melding > *Melding* Detail

*Opmerking: stijl staat voor de huidige belstijl.*

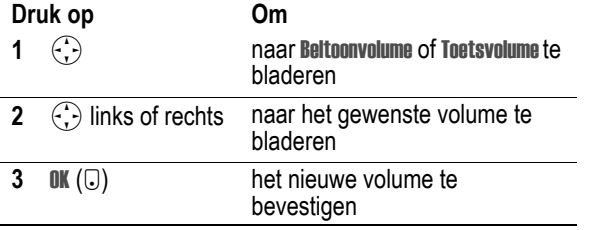

## <span id="page-14-4"></span>*Herinneringen instellen*

Een herinnering is een melding die met regelmatige tussenpozen wordt gegeven in de vorm van een tril- of geluidssignaal om aan te geven dat u een voicemail-, SMS- of chatbericht hebt ontvangen.

**Zoek de functie Megale (E) > Meer > Melding** 

<span id="page-14-11"></span>> *Melding* Detail > Herinneringen

<span id="page-14-7"></span>*Opmerking: meldingssignaal staat voor het huidige meldingssignaal.*

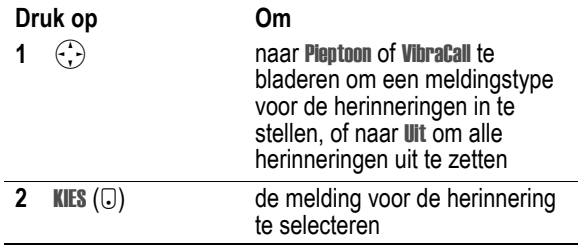

## <span id="page-14-12"></span><span id="page-14-5"></span>*Meldingstonen maken*

U kunt voor de telefoon maximaal 32 aangepaste meldingstonen maken en deze opslaan. De tonen worden weergegeven in de lijst met beschikbare meldingen.

### *Een toon maken*

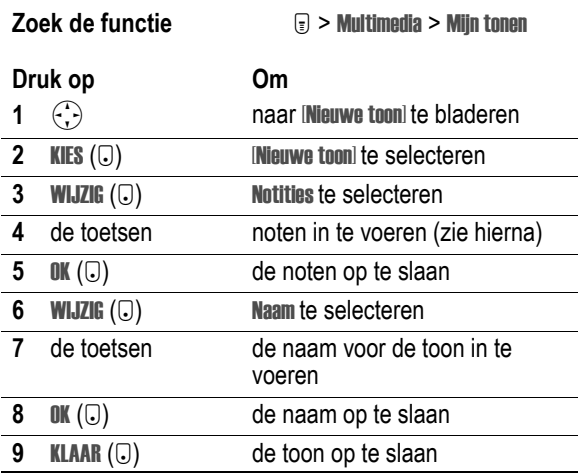

### *Noten invoeren*

Als u een nieuwe toon wilt maken, gebruikt u de toetsen om noten in te voeren. Voor elke noot dient u het octaaf (optioneel), de toonhoogte, de lengte en een lengteaanduiding (optioneel) op te geven. Druk meerdere malen op een toets om alle beschikbare opties te doorlopen en het benodigde teken in te voeren (zie de volgende lijsten).

#### **Octaaf**

De standaardinstelling voor een nieuwe toon is het vierde octaaf.

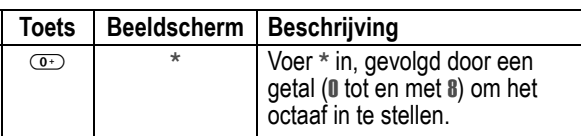

#### **Noten en rusten**

<span id="page-14-13"></span>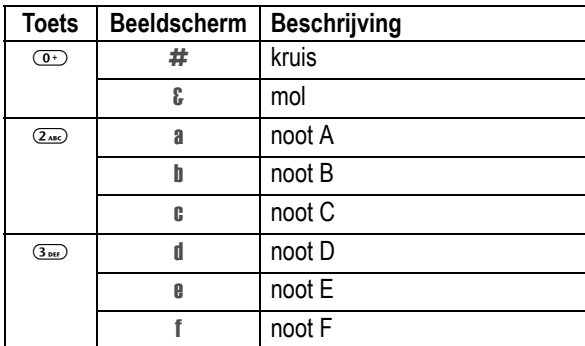

![](_page_15_Picture_703.jpeg)

#### **Lengte en lengteaanduidingen**

![](_page_15_Picture_704.jpeg)

#### **Herhalingstekens**

![](_page_15_Picture_705.jpeg)

#### **Invoervolgorde noten**

![](_page_15_Picture_706.jpeg)

Tijdens het maken van een beltoon kunt u de volgende taken uitvoeren:

![](_page_15_Picture_707.jpeg)

![](_page_15_Picture_708.jpeg)

### *Voorbeeld*

Druk op de volgende toetsen om deze reeks noten en rusten in het derde octaaf te maken: **C** (kwartnoot), **Es** (kwartnoot), **halve rust** en **G** (hele noot):

![](_page_15_Picture_709.jpeg)

### *Een toon afspelen*

![](_page_15_Picture_710.jpeg)

### *Een toon bewerken*

U kunt de vooraf gedefinieerde meldingstonen die in de telefoon zijn opgeslagen, niet bewerken. Een aangepaste meldingstoon bewerken:

![](_page_15_Picture_711.jpeg)

![](_page_16_Picture_604.jpeg)

## *Een toon verwijderen*

U kunt de vooraf gedefinieerde meldingstonen die in de telefoon zijn opgeslagen, niet verwijderen. Een aangepaste meldingstoon verwijderen:

![](_page_16_Picture_605.jpeg)

### *Een toon downloaden*

U kunt aangepaste meldingstonen downloaden via de browser of een SMS-bericht. Zie pagina [30](#page-29-2) als u tonen wilt downloaden met de browser. Zie pagina [5](#page-4-4) als u tonen wilt downloaden vanuit een SMS-bericht.

### *Tonen verzenden*

U kunt meldingstonen verzenden naar andere gebruikers van mobiele telefoons. Zie pagina [4](#page-3-4) als u een toon wilt invoegen in een SMS-bericht.

## <span id="page-16-0"></span>*Persoonlijke schermtekst weergeven*

![](_page_16_Picture_9.jpeg)

<span id="page-16-11"></span>De begroeting wijzigen die wordt weergegeven wanneer u de telefoon aanzet:

**Zoek de functie M**  $\bigcirc$  > Instellingen > Personaliseer > Begroeting

<span id="page-16-14"></span>U kunt de vaandelafbeelding in het inactieve scherm veranderen in een analoge klok of een statuspictogram:

**Zoek de functie** M  $\qquad \qquad \textcircled{F}$  > Instellingen > Personaliseer > Banner afbeelding

### <span id="page-16-18"></span><span id="page-16-1"></span>*Het menu aanpassen*

U kunt de volgorde van de items in het hoofdmenu van de telefoon veranderen.

![](_page_16_Picture_606.jpeg)

![](_page_16_Picture_607.jpeg)

## <span id="page-16-17"></span><span id="page-16-2"></span>*Softwaretoetsen en menupictogrammen aanpassen*

<span id="page-16-12"></span>U kunt wijzigingen aanbrengen in de pictogrammen van menufuncties en de labels van softwaretoetsen (links  $\bigcirc$  en rechts +) die op het inactieve scherm worden weergegeven, om toegang te krijgen tot andere items in het hoofdmenu vanuit het inactieve scherm.

![](_page_16_Picture_608.jpeg)

## <span id="page-16-16"></span><span id="page-16-13"></span><span id="page-16-3"></span>*De menutaal instellen*

U kunt instellen in welke taal u de menufuncties en -opties wilt weergeven.

<span id="page-16-15"></span>![](_page_16_Picture_609.jpeg)

## <span id="page-16-4"></span>*De bladermethode voor menu's instellen*

U kunt instellen of u het vak waarmee u menuopties markeert, wilt laten stoppen of doorlopen aan het begin of het einde van een lijst met menuopties.

<span id="page-16-10"></span>![](_page_16_Picture_610.jpeg)

## <span id="page-16-5"></span>*Animatie voor menu's instellen*

Als u animatie voor menu's inschakelt, worden tijdens het bladeren de overgangen tussen menu-items in een lijst mooi weergegeven. Schakel deze vorm van animatie uit om de levensduur van de batterij te verlengen.

<span id="page-16-8"></span>**Zoek de functie M M M + Instellingen > Initiële Setup** > Animatie

## <span id="page-16-6"></span>*Alle opties opnieuw instellen*

Alle opties, *behalve* de slotcode, de beveiligingscode en de levensduurtimer, opnieuw instellen op hun oorspronkelijke fabrieksinstellingen.

<span id="page-16-9"></span>**Zoek de functie M M + Instellingen > Initiële Setun** > Fabriekinstelling

## <span id="page-16-7"></span>*Alle opgeslagen informatie wissen*

Alle opties, *behalve* de slotcode, de beveiligingscode en de levensduurtimer, opnieuw instellen op hun oorspronkelijke fabrieksinstellingen, alle gedownloade afbeeldingen, animaties en geluidsbestanden wissen en alle instellingen en gegevens wissen die door de gebruiker zijn ingevoerd, *behalve* de gegevens op de SIM-kaart.

**Waarschuwing:** met de optie Alles wissen *wist u alle door de gebruiker ingevoerde en gedownloade gegevens* die in het geheugen van de telefoon zijn opgeslagen, inclusief de telefoonboekgegevens en de gegevens in de agenda. Als u de gegevens hebt gewist, kunt u deze niet meer herstellen. Met Alles wissen wist u *geen* gegevens van de SIM-kaart.

**Zoek de functie M**  $\bigcirc$  **> Instellingen > Initiële Setup** > Alles wissen

## <span id="page-17-0"></span>*Snelkoppelingen maken en gebruiken*

De telefoon bevat enkele standaardsnelkoppelingen. U kunt extra, aangepaste snelkoppelingen maken naar menu-items die u vaak gebruikt.

### *Standaardsnelkoppelingen*

De volgende snelkoppelingen zijn standaard aanwezig in uw telefoon. Deze snelkoppelingen kunt u niet bewerken of verwijderen.

![](_page_17_Picture_536.jpeg)

### <span id="page-17-2"></span>*Een snelkoppeling maken*

U kunt voor een menu-item een toetssnelkoppeling *en* eventueel ook een voicetag (spraaksnelkoppeling) maken. Met een voicetag gaat u rechtstreeks naar het menu-item wanneer u de naam van de snelkoppeling uitspreekt.

**Tip:** maak de opname op een rustige plaats. Houd de telefoon ongeveer 10 centimeter van uw mond en spreek met een normale stem rechtstreeks in de microfoon van de telefoon.

![](_page_17_Picture_537.jpeg)

## <span id="page-17-1"></span>**Handeling Om**

![](_page_17_Picture_538.jpeg)

### *Een toetssnelkoppeling gebruiken*

![](_page_17_Picture_539.jpeg)

## *Een snelkoppeling selecteren in de lijst*

![](_page_17_Picture_540.jpeg)

## *Een voicetag gebruiken*

![](_page_17_Picture_541.jpeg)

### *Een snelkoppeling bewerken of verwijderen*

De lijst met snelkoppelingen wordt gesorteerd op basis van de bijbehorende toets. Als u een andere toets kiest voor de snelkoppeling, verandert ook de plaats in de lijst.

![](_page_17_Picture_542.jpeg)

Het Menu Snelkoppeling bevat de volgende opties:

![](_page_17_Picture_543.jpeg)

## <span id="page-18-1"></span><span id="page-18-0"></span>*Telefoonspecificaties weergeven*

De functiespecificaties van uw telefoon weergeven (indien de serviceprovider deze beschikbaar stelt):

**Zoek de functie M M + 1 > Instellingen > Telefoonstatus** > Meer info

### <span id="page-18-2"></span>*Beperkt kiezen*

![](_page_18_Picture_6.jpeg)

<span id="page-18-9"></span>Als u beperkt kiezen inschakelt, kunnen gebruikers alleen nummers kiezen die voorkomen in de lijst met beperkte nummers. Met deze functie kunt u uitgaande gesprekken beperken tot een vooraf gedefinieerde lijst met nummers die beginnen met een bepaald internationaal toegangsnummer of netnummer, of met andere begincijfers.

#### *Beperkt kiezen in- of uitschakelen*

![](_page_18_Picture_560.jpeg)

### *De lijst met beperkte nummers gebruiken*

U kunt de lijst met beperkte nummers pas openen als beperkt kiezen is ingeschakeld (zie het vorige tekstgedeelte).

#### **Zoek de functie**  $\qquad \qquad \qquad \qquad \qquad \qquad \qquad \qquad \qquad \qquad$  **Meer > Services > Beperkt kiezen**

U kunt beperkte nummers op dezelfde manier maken en bewerken als telefoonboekgegevens. De gegevens in de lijst met beperkte nummers worden op de SIM-kaart opgeslagen en bevatten niet de velden Soort, VoiceDial of Beltoon ID.

#### <span id="page-18-3"></span>*Servicenummers*

![](_page_18_Picture_15.jpeg)

<span id="page-18-12"></span>Vooraf geprogrammeerde nummers kiezen die op uw SIM-kaart zijn opgeslagen. De serviceprovider kan de SIM-kaart programmeren met servicenummers van bijvoorbeeld taxibedrijven, restaurants en ziekenhuizen.

**Zoek de functie**  $\qquad \qquad \qquad \textbf{I}$  > Meer > Services > Service nummers

#### <span id="page-18-4"></span>*Quick Dial*

![](_page_18_Picture_20.jpeg)

<span id="page-18-11"></span>De vooraf geprogrammeerde nummers kiezen die in het geheugen van de telefoon zijn opgeslagen. Uw serviceprovider kan in het geheugen van de telefoon een of meer Quick Dial-nummers opslaan, zoals het nummer van de klantenservice.

*Opmerking: het is mogelijk dat uw serviceprovider voor deze functie een andere naam gebruikt.*

De lijst met Quick Dial-nummers openen en nummers kiezen:

![](_page_18_Picture_561.jpeg)

De Quick Dial-lijst bewerken:

**Zoek de functie** M  $\equiv$  > Instellingen > Personaliseer > Quick Dial

## <span id="page-18-16"></span><span id="page-18-5"></span>*Telefonisch vergaderen*

![](_page_18_Picture_28.jpeg)

<span id="page-18-15"></span>U kunt een actief gesprek en een gesprek in de wachtstand met elkaar koppelen, zodat alle partijen met ►**■** elkaar kunnen spreken.

<span id="page-18-7"></span>![](_page_18_Picture_562.jpeg)

<span id="page-18-13"></span><span id="page-18-8"></span>**Tip:** herhaal de stappen [3-](#page-18-7)[6](#page-18-8) als u meer personen wilt toevoegen aan de telefonische vergadering.

## <span id="page-18-6"></span>*Gesprekken doorschakelen*

![](_page_18_Picture_33.jpeg)

<span id="page-18-10"></span>U kunt inkomende spraak-, fax- en/of datagesprekken direct naar een ander telefoonnummer doorschakelen.

#### *Doorschakelen instellen of annuleren*

De opties voor het doorschakelen van spraak-, fax- en datagesprekken zijn:

<span id="page-18-14"></span>![](_page_18_Picture_563.jpeg)

![](_page_19_Picture_592.jpeg)

*Opmerking: herhaal deze procedure als u ook* 

*doorschakelgegevens voor andere gesprekstypen wilt invoeren.*

### *De doorschakelstatus controleren*

De doorschakelstatus wordt mogelijk opgeslagen op uw netwerk. De instellingen voor doorschakelen op het netwerk bevestigen:

![](_page_19_Picture_593.jpeg)

## <span id="page-19-0"></span>*Gesprekken blokkeren*

![](_page_19_Picture_7.jpeg)

<span id="page-19-7"></span><span id="page-19-4"></span>Met gespreksblokkering kunt u uitgaande en inkomende gesprekken blokkeren. U kunt alle gesprekken of gesprekken voor internationale nummers blokkeren of gesprekken blokkeren, terwijl de telefoon bezig is met roaming.

![](_page_19_Picture_594.jpeg)

 $\lceil \cdot \rceil$  **> Instellingen > Beveiliging** > Gespreksblokkering

![](_page_19_Picture_595.jpeg)

## <span id="page-19-1"></span>*DTMF-tonen gebruiken*

De telefoon kan een nummer naar het netwerk verzenden als DTMF-tonen (dual tone multi-frequency). U kunt gebruikmaken van DTMF-tonen als u wilt communiceren met geautomatiseerde systemen die u vragen een PIN-code of creditcardnummer op te geven.

## <span id="page-19-8"></span>*DTMF-tonen inschakelen*

U kunt DTMF-tonen instellen op Lang, Kort of Uit:

<span id="page-19-9"></span>**Zoek de functie** M  $\text{I}$  > Instellingen > Initiële Setup > DTMF

## *DTMF-tonen verzenden vanuit een actief gesprek*

Kies tijdens een gesprek cijfers of selecteer een nummer. Ga nu als volgt te werk:

![](_page_19_Picture_596.jpeg)

## <span id="page-19-2"></span>*Handsfree-functies*

![](_page_19_Picture_21.jpeg)

<span id="page-19-11"></span><span id="page-19-3"></span>U kunt een optionele handsfree-carkit of -headset van Motorola Original™ aanschaffen voor uw telefoon. Met deze accessoires hebt u de mogelijkheid om te telefoneren zonder dat u daarbij uw handen hoeft te gebruiken.

*Opmerking: in sommige gebieden is het gebruik van draadloze apparaten en de bijbehorende accessoires mogelijk verboden of kunt u deze apparaten slechts beperkt gebruiken. Neem bij het gebruik van deze producten altijd de wettelijke voorschriften en bepalingen in acht.*

## *Een aangesloten luidspreker inschakelen*

Als u voor uw telefoon een externe luidspreker wilt gebruiken, sluit u deze eerst aan. Ga als volgt te werk tijdens een actief gesprek:

<span id="page-19-10"></span>![](_page_19_Picture_597.jpeg)

### <span id="page-19-5"></span>*Automatisch antwoorden*

U kunt de telefoon zo instellen dat deze na twee belsignalen (vier seconden) automatisch antwoordt als deze is aangesloten op een carkit of headset.

![](_page_19_Picture_598.jpeg)

## <span id="page-19-6"></span>*Automatisch handsfree*

U kunt uw telefoon zo instellen dat oproepen automatisch naar een carkit worden doorgestuurd als er een verbinding wordt gedetecteerd.

![](_page_19_Picture_599.jpeg)

## <span id="page-20-5"></span>*Uitschakelvertraging*

Als uw telefoon is aangesloten op een carkit, kunt u deze zodanig instellen dat de telefoon gedurende een bepaalde tijdsperiode ingeschakeld blijft nadat u de motor hebt uitgezet. U voorkomt zo dat de accu van de auto leegloopt door de telefoon, maar u laat tegelijkertijd de telefoon zo lang ingeschakeld dat u de slotcode bij korte onderbrekingen van uw autorit niet opnieuw hoeft in te voeren.

*Opmerking: deze functie werkt niet bij alle auto's.*

Waarschuwing: als u de optie Continu selecteert, wordt de telefoon niet uitgeschakeld als u de motor uitzet. Als u deze optie selecteert, moet u oppassen dat de accu van de auto niet leegloopt.

![](_page_20_Picture_480.jpeg)

## <span id="page-20-4"></span>*Oplaadtijd*

Als uw telefoon is aangesloten op een carkit, kunt u deze zo instellen dat de telefoon gedurende een bepaalde tijdsperiode wordt opgeladen nadat u de motor hebt uitgezet. Hierdoor wordt de batterij van de telefoon volledig opgeladen als de auto is geparkeerd.

*Opmerking: deze functie werkt niet bij alle auto's.*

![](_page_20_Picture_481.jpeg)

## <span id="page-20-0"></span>*Data- en faxgesprekken tot stand brengen*

![](_page_20_Picture_10.jpeg)

Met een optionele Motorola Original™-datakit (die met een kabelconnector wordt geleverd) kunnen er gegevens worden uitgewisseld tussen uw telefoon en een computer, een apparaat dat compatibel is met Palm OS® of een Pocket PC of Handheld PC met Microsoft Windows CE. U hebt in dat geval de volgende extra mogelijkheden:

- **•** U kunt telefoonboek- of agendagegevens van uw telefoon en die van uw computer of PDA synchroniseren.
- **•** U hebt de mogelijkheid om uw telefoon als een draadloze modem te gebruiken om een verbinding te maken met het Internet.
- **•** U kunt de telefoon gebruiken om data en faxen te verzenden en te ontvangen via uw computer of palmtopcomputer.

### <span id="page-20-1"></span>*Een kabelverbinding maken*

#### **De software installeren**

Als u gegevens wilt overbrengen van uw telefoon naar de computer of andersom, moet u de software installeren die bij de Motorola Original-datakit wordt geleverd. Raadpleeg de handleiding van de datakit voor meer informatie.

#### **De kabel aansluiten**

Gebruik een seriële kabel of een USB-kabel van Motorola Original om de telefoon op een extern apparaat aan te sluiten.

*Opmerking: niet met alle apparaten kan een kabelverbinding worden gemaakt. Bekijk de aansluitingen op uw computer of palmtopcomputer om vast te stellen welk type kabel u nodig hebt.*

#### **Seriële kabel**

#### **Handeling**

**1** Sluit de seriële kabel aan op de afneembare kop. Zorg ervoor dat het Motorola-logo op de afneembare kop en de metalen afscherming op de connector van de seriële kabel beide naar u toe zijn gekeerd.

![](_page_20_Picture_24.jpeg)

**2** Sluit de afneembare kop aan op de connectorpoort voor accessoires van de telefoon. Zorg ervoor dat het Motorola-logo en de toetsen van de telefoon daarbij naar u toe zijn gekeerd.

![](_page_20_Picture_26.jpeg)

**3** Sluit het andere uiteinde van de kabel aan op de seriële interface-aansluiting op het apparaat en draai de schroeven vast.

#### **USB-kabel**

#### **Handeling**

**1** Sluit het uiteinde van de kabel met het Motorolalogo aan op de connectorpoort voor accessoires van de telefoon. Zorg ervoor dat het logo en de toetsen van de telefoon naar u toe zijn gekeerd.

![](_page_20_Picture_31.jpeg)

<span id="page-20-6"></span>**2** Sluit het andere uiteinde, de USB-aansluiting, aan op de USB-poort van het externe apparaat.

### <span id="page-20-3"></span><span id="page-20-2"></span>*Gegevens synchroniseren*

U kunt de telefoonboek- of agendagegevens van uw telefoon en die van de computer of PDA synchroniseren met behulp van de<br>Starfish TrueSync<sup>®</sup>-software, een product van Motorola. Raadpleeg de handleiding van de TrueSync-software voor meer informatie.

*Opmerking: TrueSync-software is ontworpen om gegevens te synchroniseren met de basisfuncties van vele populaire softwareen hardwareproducten voor PIM (Personal Information Management).*

### *Data of faxen verzenden*

Gebruik de volgende procedure om data of een fax te verzenden vanaf een aangesloten apparaat via een CSD- of GPRSnetwerkverbinding.

Sluit de telefoon op het apparaat aan volgens de beschrijving op de pagina's [21](#page-20-1) en ga nu als volgt te werk:

![](_page_20_Picture_482.jpeg)

![](_page_21_Picture_479.jpeg)

## *Data of faxen ontvangen*

Met deze procedure kunt u data of een fax overbrengen naar uw computer of palmtopcomputer. Sluit de telefoon op het apparaat aan volgens de beschrijving op de pagina's [21](#page-20-1).

#### **De data of de fax overbrengen**

De telefoon waarschuwt u als het data- of faxgesprek binnenkomt en verbindt het gesprek door naar het aangesloten apparaat. Gebruik de toepassing op het aangesloten apparaat om het gesprek te beantwoorden.

#### **De data- of faxverbinding verbreken**

Als de gegevensoverdracht (data of fax) is voltooid, doet u het volgende:

![](_page_21_Picture_480.jpeg)

### <span id="page-21-1"></span>*Een spreken-dan-faxen-gesprek voeren*

![](_page_21_Picture_9.jpeg)

U kunt iemand opbellen en vervolgens tijdens het gesprek een fax verzenden naar hetzelfde telefoonnummer.

Maak een verbinding met het apparaat dat de fax zal verzenden, zoals is beschreven op de pagina's [21](#page-20-1) en ga als volgt te werk:

<span id="page-21-3"></span>![](_page_21_Picture_481.jpeg)

## <span id="page-21-0"></span>*Het telefoongebruik controleren*

#### <span id="page-21-5"></span>*Gesprekstimers weergeven en opnieuw op nul instellen*

*De netwerkverbindingstijd* is de verstreken tijd vanaf het moment dat u een verbinding maakt met het netwerk van uw serviceprovider tot het moment dat u het gesprek beëindigt door op  $\mathbb{R}$  te drukken. In deze tijd zijn ook de bezettonen en de beltonen opgenomen.

**De netwerkverbindingstijd die u bijhoudt met de instelbare timer komt mogelijk niet overeen met de tijd op de factuur van uw serviceprovider. Neem voor informatie over facturen rechtstreeks contact op met uw serviceprovider.**

Een gesprekstimer weergeven:

**Zoek de functie**  $\qquad \qquad \qquad \textcircled{\scriptsize{s}}$  > Meer > Gesprek info > Gesprekstijden

Selecteer een van de volgende opties:

![](_page_21_Picture_482.jpeg)

De gesprekstimer opnieuw op nul instellen:

![](_page_21_Picture_483.jpeg)

### *Timers gebruiken tijdens een gesprek*

U kunt een timer instellen die tijdens het gesprek op gezette tijden een pieptoon geeft en die verschillende soorten informatie weergeeft.

![](_page_21_Picture_484.jpeg)

<span id="page-21-4"></span>gesprek > Timer in gesprek

<span id="page-21-2"></span>Selecteer een van de volgende opties:

Tijd De globale hoeveelheid verstreken tijd weergeven voor het huidige gesprek.

![](_page_22_Picture_473.jpeg)

### *Kostenlogboeken weergeven en opnieuw instellen*

![](_page_22_Picture_2.jpeg)

<span id="page-22-2"></span>Een kostenlogboek weergeven:

**Zoek de functie Meer > Gesprek info** > Gesprekskosten

Selecteer een van de volgende opties:

![](_page_22_Picture_474.jpeg)

Het kostenlogboek opnieuw instellen:

![](_page_22_Picture_475.jpeg)

## *Informatie over het tegoed weergeven*

#### **Prepay-optie**

![](_page_22_Picture_12.jpeg)

Als u een prepay-abonnement hebt, kunt u de volgende informatie weergeven: het beschikbare tegoed, de vervaldatum van dat tegoed en de datum van de laatste storting.

**Zoek de functie**  $\qquad \qquad \textcircled{}$  > Instellingen > Telefoonstatus > Info tegoed

#### **Gesprekskostenindicatie**

<span id="page-22-1"></span>![](_page_22_Picture_17.jpeg)

Als u een abonnement hebt met

gesprekskostenindicatie, kunt u het beschikbare tegoed weergeven.

**Zoek de functie**  $\qquad \qquad \qquad \qquad \qquad \qquad \qquad \qquad \qquad \qquad \qquad \qquad$  > Instellingen > Telefoonstatus > Beschikbaar tegoed

## *Instellingen voor gesprekskosten wijzigen*

![](_page_22_Picture_23.jpeg)

U kunt een tegoedlimiet instellen, zodat het resterende tegoed tijdens telefoongesprekken wordt weergegeven. U ontvangt een waarschuwing als u de limiet nadert. Het gesprek wordt beëindigd als u de limiet hebt bereikt.

**Zoek de functie** M  $\bigcirc$  > Instellingen > Tijdens gesprek > Gesprekskosten

### *GPRS-pakkettimers en datavolumemeters weergeven en opnieuw instellen*

![](_page_22_Picture_28.jpeg)

<span id="page-22-0"></span>De telefoon kan een snelle GPRS-netwerkverbinding (General Packet Radio Service) gebruiken om gegevens over te brengen tijdens een data- of faxoproep. Dit type procedure, waarbij een extern apparaat de telefoon gebruikt om gegevens te uploaden of te downloaden, wordt een *externe datasessie* genoemd.

De browser van de telefoon kan ook gebruikmaken van een GPRSverbinding om gegevens van het Internet te uploaden en te downloaden. Dit is een voorbeeld van een *interne datasessie*.

De telefoon houdt in stappen van één minuut bij hoeveel tijd er ongeveer wordt besteed aan het overbrengen van data tijdens deze datasessies en hoeveel data er worden overgebracht.

**Het is mogelijk dat de duur van een datasessie of de hoeveelheid verzonden en ontvangen gegevens die door de instelbare datatimers en datavolumemeters worden geregistreerd, niet overeenkomt met de duur van de datasessie of de hoeveelheid verzonden en ontvangen gegevens die op de rekening van uw serviceprovider wordt aangegeven. Neem voor informatie over facturen rechtstreeks contact op met uw serviceprovider.**

#### **Datatimers**

U kunt de globale tijdsduur van de laatste datasessie weergeven, de globale tijdsduur van het totaal aantal datasessies weergeven en de Alle datasessies-timers opnieuw instellen.

Timers weergeven voor de laatste datasessie:

![](_page_23_Picture_480.jpeg)

Selecteer een van de volgende opties:

![](_page_23_Picture_481.jpeg)

Cumulatieve timers voor alle datasessies weergeven of opnieuw instellen:

**Zoek de functie** M > Meer > Gesprek info > Datatijden > Alle datasessies

Selecteer een van de volgende opties:

![](_page_23_Picture_482.jpeg)

#### **Datavolumemeters**

U kunt de hoeveelheid gegevens die is overgebracht tijdens de laatste datasessie weergeven, de totale hoeveelheid gegevens die is overgebracht tijdens alle datasessies weergeven en de Alle datasessies-volumemeters opnieuw instellen.

Volumemeters weergeven voor de laatste datasessie:

**Zoek de functie**  $\qquad \qquad \textcircled{}$  > Meer > Gesprek info > Datavolumes > Recente datasessie

Selecteer een van de volgende opties:

![](_page_23_Picture_483.jpeg)

![](_page_23_Picture_484.jpeg)

Cumulatieve volumemeters voor alle datasessies weergeven of opnieuw instellen:

```
Zoek de functie \qquad \qquad \qquad \textcircled{\scriptsize{s}} > Meer > Gesprek info
                                               > Datavolumes > Alle datasessies
```
Selecteer een van de volgende opties:

![](_page_23_Picture_485.jpeg)

## <span id="page-23-0"></span>*Netwerkinstellingen wijzigen*

![](_page_23_Picture_25.jpeg)

<span id="page-23-2"></span><span id="page-23-1"></span>Uw serviceprovider registreert uw telefoon bij een netwerk. U kunt informatie bekijken over het huidige netwerk, de manier wijzigen waarop de telefoon naar een netwerk zoekt, de netwerken opgeven die uw voorkeur hebben, en meldingen activeren die aangeven

dat de verbinding wordt verbroken of de netwerkregistratie is gewijzigd.

**Zoek de functie M**  $\boxed{y}$  > Instellingen > Netwerk

## <span id="page-24-1"></span><span id="page-24-0"></span>*Agenda*

De agenda bevat een kalender die u kunt gebruiken om items, zoals afspraken en vergaderingen, te plannen. U kunt voor bepaalde items in de agenda als herinnering een alarmsignaal instellen.

<span id="page-24-2"></span>De agenda bevat ook een wekker met een vertragingsknop.

*Opmerking: u dient de juiste tijd en datum in te stellen voor de telefoon als u de agenda wilt gebruiken.*

Items in de agenda plannen of bekijken:

<span id="page-24-9"></span>**Zoek de functie** M > Meer > Agenda

### *Weekweergave*

In eerste instantie wordt de kalender voor een week weergegeven. Lijnen of gevulde vakjes geven geplande items aan.

![](_page_24_Figure_9.jpeg)

## <span id="page-24-3"></span>*Dagweergave*

Selecteer een dag en druk op BEKIJK ( $\bigcirc$ ) om de items voor die dag weer te geven.

![](_page_24_Figure_12.jpeg)

<span id="page-24-8"></span>Druk op  $\overline{\mathbb{D}}$  om het **Menu Agenda** te openen

#### *Itemweergave*

Selecteer een item en druk op BEKIJK (...) om itemdetails weer te geven.

![](_page_24_Figure_16.jpeg)

Druk op  $\overline{\epsilon}$  om het **Menu Agenda** te openen

#### <span id="page-24-7"></span>*Een item toevoegen aan de agenda*

Voor een item in de agenda is een titel vereist. Alle andere gegevens zijn optioneel.

<span id="page-24-5"></span>*Opmerking: u dient een agenda-item te maken als u een herinneringssignaal wilt gebruiken.*

![](_page_24_Picture_667.jpeg)

#### <span id="page-24-4"></span>*Itemgegevens wijzigen*

![](_page_24_Picture_668.jpeg)

### <span id="page-24-6"></span>*Een item kopiëren*

![](_page_24_Picture_669.jpeg)

![](_page_25_Picture_564.jpeg)

## <span id="page-25-3"></span>*Een item verwijderen*

![](_page_25_Picture_565.jpeg)

## *Een herinnering weergeven en wissen*

Wanneer u een alarmsignaal instelt voor een item, wordt op de telefoon een herinnering voor dat item weergegeven en wordt een alarmsignaal gegeven. Een herinnering aan een item weergeven of wissen:

![](_page_25_Picture_566.jpeg)

Als u meerdere items hebt ingesteld voor hetzelfde tijdstip, worden die items na elkaar weergegeven. Wanneer u herinneringen weergeeft en wist, wordt de volgende herinnering weergegeven.

## *De instellingen voor de agenda wijzigen*

U kunt het tijdstip wijzigen waarop de agenda dagelijks wordt gestart en u kunt ook opgeven hoe lang items moeten worden opgeslagen.

![](_page_25_Picture_567.jpeg)

<span id="page-25-4"></span>**Zoek > Meer > Agenda**  $\lceil$  > Setup

## *Synchroniseren met TrueSync-software*

![](_page_25_Picture_12.jpeg)

U kunt de items in de agenda van de telefoon synchroniseren met items op uw computer of palmtop met<br>behulp van de Starfish TrueSync<sup>®</sup>-software, een product van Motorola. Raadpleeg de handleiding van de TrueSync-software voor meer informatie.

*Opmerking: TrueSync-software is ontworpen om gegevens te synchroniseren met de basisfuncties van vele populaire softwareen hardwareproducten voor PIM (Personal Information Management).*

## <span id="page-25-0"></span>*Wekker*

![](_page_25_Picture_16.jpeg)

<span id="page-25-5"></span>De telefoon bevat een wekker die u kunt instellen en inschakelen vanuit de dag- of weekweergave van de agenda.

#### *Opmerkingen:*

- *• De instelling van de wekker wordt niet in de dagweergave van de agenda weergegeven en wordt niet gesynchroniseerd als de agenda-instellingen worden gesynchroniseerd.*
- *• Het alarmsignaal klinkt alleen als de telefoon is ingeschakeld.*

### *De wekker instellen*

![](_page_25_Picture_568.jpeg)

## <span id="page-25-2"></span>*De wekker uitschakelen*

Wanneer de wekker is ingeschakeld, geeft de telefoon een geluidsof trilsignaal (afhankelijk van de huidige belstijl). Tijdstip en omschrijving van het alarmsignaal worden weergegeven.

Het alarmsignaal duurt 30 minuten of stopt eerder wanneer u een van de volgende handelingen uitvoert.

![](_page_25_Picture_569.jpeg)

## <span id="page-25-7"></span><span id="page-25-1"></span>*VoiceNotes*

Met de functie voor VoiceNotes kunt u persoonlijke berichten en telefoongesprekken op uw telefoon opnemen.

### <span id="page-25-6"></span>*Een VoiceNote opnemen*

Volg deze procedure om een VoiceNote op te nemen vanuit het inactieve scherm of om een telefoongesprek dat u voert op te nemen. Uw telefoon laat een meldingstoon horen om de persoon aan de andere kant van de lijn ervan op de hoogte te stellen dat het gesprek wordt opgenomen.

*Opmerking: het opnemen van telefoongesprekken is gebonden aan per land verschillende, wettelijke bepalingen die betrekking hebben op de privacy van personen en het opnemen van telefoongesprekken.*

**Tip:** maak de opname op een rustige plaats. Houd de telefoon ongeveer 10 centimeter van uw mond en spreek met een normale stem rechtstreeks in de microfoon van de telefoon.

![](_page_26_Picture_665.jpeg)

#### *De VoiceNote-lijst weergeven*

![](_page_26_Figure_3.jpeg)

## *Een VoiceNote afspelen*

![](_page_26_Picture_666.jpeg)

Als u de optionele Motorola Original™-headset of de FM Stereo Radio-headset op uw telefoon aansluit, wordt de VoiceNote automatisch doorgestuurd naar de headset.

**Tip:** u kunt een VoiceNote afspelen terwijl u een gesprek beantwoordt. De VoiceNote wordt niet aan de andere persoon doorgegeven.

#### **Het afspeelscherm**

Het afspeelscherm wordt weergegeven wanneer u de VoiceNote afspeelt.

![](_page_26_Figure_10.jpeg)

#### **VoiceNote-toetsen**

![](_page_26_Figure_12.jpeg)

#### <span id="page-26-1"></span>*Een VoiceNote vergrendelen en ontgrendelen*

U kunt een VoiceNote vergrendelen om te voorkomen dat deze wordt verwijderd. U kunt een VoiceNote pas verwijderen als deze is ontgrendeld.

![](_page_26_Picture_667.jpeg)

<span id="page-26-0"></span>Een VoiceNote vergrendelen of ontgrendelen tijdens het afspelen:

![](_page_26_Picture_668.jpeg)

Het afspelen wordt gestopt als u een VoiceNote vergrendelt of ontgrendelt. Druk op een willekeurige cijfertoets om het afspelen te hervatten.

#### *Een VoiceNote verwijderen*

![](_page_26_Picture_669.jpeg)

![](_page_27_Picture_414.jpeg)

#### *Opmerkingen:*

- *• Vergrendelde VoiceNotes kunt u niet verwijderen.*
- <span id="page-27-1"></span>*• U kunt verwijderde VoiceNotes niet terughalen.*

## <span id="page-27-0"></span>*Calculator*

U kunt uw telefoon ook gebruiken als calculator en om valuta's om te rekenen.

## *Rekenen met getallen*

**Zoek de functie**  $\qquad \qquad \textcircled{}$  > Calculator

<span id="page-27-3"></span>

![](_page_27_Picture_415.jpeg)

![](_page_27_Figure_10.jpeg)

Door op  $\textcolor{red}{\textbf{d}}$  te drukken opent u het Menu Calculator Met de calculator kunt u de volgende functies uitvoeren:

![](_page_27_Picture_416.jpeg)

#### <span id="page-27-2"></span>*Valuta's omrekenen*

Voor het omrekenen van valuta's kunt u gewoon de (valuta) functie \$ van de calculator gebruiken:

![](_page_27_Picture_417.jpeg)

## <span id="page-28-1"></span><span id="page-28-0"></span>*De SIM-kaart vergrendelen*

<span id="page-28-6"></span>Uw PIN-code (Persoonlijk Identificatie Nummer) beschermt de informatie die op de SIM-kaart is opgeslagen. Als de SIM-kaart is vergrendeld, moet u telkens wanneer u de telefoon inschakelt of de SIM-kaart in de telefoon plaatst de PIN-code van de SIM-kaart invoeren.

![](_page_28_Picture_441.jpeg)

## *De blokkering van de SIM-kaart opheffen*

<span id="page-28-10"></span>Als u drie keer achter elkaar een verkeerde PIN-code invoert, wordt de SIM-kaart onbruikbaar en wordt het bericht SIM Geblokkeerd weergegeven. U dient een PUK-code (PIN Unblocking Key) in te voeren, die u kunt opvragen bij uw serviceprovider.

<span id="page-28-11"></span>**Waarschuwing:** als u 10 keer zonder succes hebt geprobeerd de blokkering op te heffen, wordt de SIM-kaart permanent onbruikbaar en wordt het volgende bericht weergegeven: SIM uitgeschakeld!.

![](_page_28_Picture_442.jpeg)

### <span id="page-28-7"></span><span id="page-28-5"></span>*De blokkering van de SIM-PIN2-code opheffen*

Als u drie keer achtereen een onjuiste PIN2-code invoert voor de SIM-kaart, worden de beveiligde SIM-PIN2-functies van de telefoon uitgeschakeld en wordt op de telefoon SIM Geblokkeerd weergegeven wanneer u een PIN2-functie wilt gebruiken. U dient een PIN2-code voor het opheffen van de blokkering (PUK2) in te voeren, die u kunt opvragen bij uw serviceprovider.

<span id="page-28-8"></span><span id="page-28-3"></span>![](_page_28_Picture_443.jpeg)

### <span id="page-28-9"></span><span id="page-28-4"></span><span id="page-28-2"></span>*Toepassingen vergrendelen en ontgrendelen*

U kunt bepaalde telefoontoepassingen (zoals het telefoonboek) vergrendelen, zodat gebruikers deze alleen kunnen gebruiken als ze de slotcode invoeren.

![](_page_28_Picture_444.jpeg)

#### <span id="page-29-1"></span><span id="page-29-0"></span>*Browser*

![](_page_29_Picture_2.jpeg)

<span id="page-29-12"></span>Via de browser kunt u op de telefoon toegang krijgen tot webpagina's en webtoepassingen. Neem, indien nodig, contact op met uw serviceprovider om toegang te krijgen tot het Internet.

*Opmerking: misschien gebruikt uw telefoon een snelle GPRSnetwerkverbinding (General Packet Radio Service). Dit type verbinding wordt in het inactieve scherm aangegeven met de indicator* é *of* GPRS*, die verdwijnt als u een browsersessie start. Als de indicator* **W** (verbonden oproep) wordt weergegeven tijdens een *browsersessie, wordt gebruikgemaakt van een standaardverbinding via een spraakkanaal. Welk type netwerkverbinding wordt gebruikt, is afhankelijk van het netwerk van uw serviceprovider. De kosten van uw netwerkverbinding zijn afhankelijk van het type verbinding dat u gebruikt.* 

#### <span id="page-29-4"></span><span id="page-29-2"></span>*Een browsersessie starten*

![](_page_29_Picture_525.jpeg)

**Snelkoppeling:** als u een SMS-bericht opent waarin een webadres (URL) voorkomt, drukt u op  $\overline{\mathbb{B}}$  > Ga naar om de browser te starten en rechtstreeks naar de URL te gaan.

Als u geen netwerkverbinding met de browser tot stand kunt brengen, neemt u contact op met uw serviceprovider.

#### *Interactie met webpagina's*

![](_page_29_Picture_526.jpeg)

### *Afbeeldingen en geluiden downloaden*

<span id="page-29-8"></span>U kunt een afbeelding, animatie of geluid downloaden vanaf een webpagina door de bijbehorende koppeling te selecteren. Een afbeelding of animatie wordt weergegeven wanneer het downloaden is voltooid. Een geluid wordt afgespeeld wanneer het downloaden is voltooid.

U kunt deze objectbestanden opslaan in de telefoon en bijvoorbeeld gebruiken als afbeeldingen voor de Screen Saver, als Wallpaper of als meldingssignalen.

#### <span id="page-29-6"></span>**Een afbeeldings- of animatiebestand opslaan**

![](_page_29_Picture_527.jpeg)

*Opmerking: als u een animatie instelt als Wallpaper, wordt alleen het eerste frame van de animatie weergegeven.*

Zie de pagina's, [30](#page-29-0) [30](#page-29-3) en [32](#page-31-3) voor meer informatie over het gebruik van afbeeldingen en animaties.

#### <span id="page-29-11"></span><span id="page-29-3"></span>**Een geluidsbestand opslaan**

U kunt een geluidsbestand opslaan en het geluid als meldingssignaal instellen.

![](_page_29_Picture_528.jpeg)

Zie pagina [30](#page-29-4) voor meer informatie over het gebruik van geluidsbestanden.

### <span id="page-29-9"></span>*Een websessie selecteren of maken*

Met deze functie kunt u een nieuwe *websessie*, oftewel een nieuw profiel voor de netwerkverbinding, selecteren of maken. U kunt verschillende websessies maken waarmee u op verschillende manieren verbinding maakt met het Internet.

**Zoek de functie and a VEB** profielen

Als u een websessie wilt maken, dient u de volgende instellingen op te geven. Neem indien nodig contact op met uw serviceprovider om de volgende gegevens op te vragen. De werkelijke veldnamen en -waarden kunnen van de genoemde namen en waarden afwijken. Dit hangt af van de technologie die uw serviceprovider gebruikt. Sommige instellingen zijn mogelijk niet beschikbaar voor alle telefoonmodellen.

<span id="page-29-10"></span><span id="page-29-7"></span><span id="page-29-5"></span>![](_page_29_Picture_529.jpeg)

![](_page_30_Picture_529.jpeg)

#### <span id="page-30-3"></span><span id="page-30-1"></span>*De browser op de achtergrond uitvoeren*

Sommige telefoons zijn zo ingesteld dat een browsersessie op de achtergrond wordt uitgevoerd wanneer de telefoon wordt geregistreerd bij een netwerk. Op deze manier kan de telefoon berichten van informatieservices weergeven die door de serviceprovider zijn verzonden (zoals beursberichten, belangrijk nieuws of sportuitslagen). Op dit soort services kunt u zich gewoonlijk abonneren bij uw serviceprovider.

#### **Een browsersessie die op de achtergrond wordt uitgevoerd, in- of uitschakelen**

![](_page_30_Picture_530.jpeg)

#### **Uw voorkeuren voor de service instellen**

Als u een browsersessie op de achtergrond wilt uitvoeren, moet u uw voorkeuren voor de service opgeven. Neem voor meer informatie contact op met uw serviceprovider.

![](_page_30_Picture_531.jpeg)

## <span id="page-30-0"></span>*Spelletjes en toepassingen*

![](_page_30_Picture_9.jpeg)

<span id="page-30-4"></span>De telefoon bevat verscheidene Java-spelletjes die u tussen uw telefoongesprekken door kunt spelen. Elk spel bevat on line spelinstructies.

Uw telefoon kan ook extra Java-toepassingen bevatten die mogelijkheden en functies aan uw telefoon toevoegen. Javaspelletjes en -toepassingen worden in de map Spel & toepassingen op uw telefoon opgeslagen.

![](_page_30_Picture_532.jpeg)

#### *Instellingen voor de netwerkverbinding bewerken*

#### **Het DNS IP-adres invoeren**

<span id="page-30-2"></span>Voor de telefoon moet een geldig IP-adres van de *domain name service* (DNS) zijn ingesteld, anders kunt u geen Javatoepassingen uitvoeren waarvoor u een actieve netwerkverbinding nodig hebt. In veel gevallen heeft de serviceprovider dit nummer al voor u ingevoerd. Neem, indien nodig, contact op met uw serviceprovider om het DNS IP-adres op te vragen.

![](_page_30_Picture_533.jpeg)

#### **Een netwerkverbinding goedkeuren**

Als een Java-toepassing een netwerkverbinding tot stand probeert te brengen, wordt u gevraagd om deze verbinding goed te keuren. De netwerkverbindingen voor Java-toepassingen automatisch goedkeuren:

![](_page_30_Picture_534.jpeg)

### *Bedieningstoetsen gebruiken*

In een Java-toepassing hebben de toetsen van de telefoon de volgende functies:

![](_page_30_Picture_535.jpeg)

## *Een Java-toepassing analyseren of verwijderen*

![](_page_31_Picture_491.jpeg)

Het menu voor toepassingsbeheer bevat de volgende opties:

![](_page_31_Picture_492.jpeg)

### *De versie van de Java-toepassing en het beschikbare geheugen weergeven*

De versie van de Java-toepassing of de beschikbare hoeveelheid geheugen voor Java-toepassingen weergeven:

![](_page_31_Picture_493.jpeg)

![](_page_31_Picture_494.jpeg)

## <span id="page-31-2"></span><span id="page-31-0"></span>*Afbeeldingen en animaties*

![](_page_31_Picture_9.jpeg)

<span id="page-31-8"></span><span id="page-31-5"></span>De telefoon bevat afbeeldingen en animaties die u in SMS-berichten kunt invoegen en kunt gebruiken als Wallpaper- en Screen Saver-afbeeldingen.

U kunt voor uw telefoon afbeeldingen downloaden van de website van Motorola op:

http://www.hellomoto.com

In de map WEB profielen op uw telefoon vindt u meer websites met afbeeldingen en animaties die u kunt downloaden.

#### <span id="page-31-3"></span>*Afbeeldingen downloaden*

Zie pagina [30](#page-29-4) als u een afbeelding of animatie wilt downloaden met de browser. Zie pagina [5](#page-4-4) als u een afbeelding of animatie wilt downloaden uit een SMS-bericht.

#### *Afbeeldingen beheren*

![](_page_31_Picture_495.jpeg)

Het menu Animaties bevat de volgende opties:

<span id="page-31-7"></span>![](_page_31_Picture_496.jpeg)

<span id="page-31-6"></span>Zie pagina [30](#page-29-4) en [32](#page-31-0) als u de Screen Saver-afbeelding en de Wallpaper van de telefoon wilt aanpassen.

### <span id="page-31-1"></span>*Radio*

![](_page_31_Picture_22.jpeg)

<span id="page-31-9"></span><span id="page-31-4"></span>U kunt via de telefoon naar FM-radiostations luisteren wanneer de optionele Motorola Original™ FM Stereo Radio-headset is aangesloten op de connectorpoort voor accessoires van uw telefoon.

### *De radio aan- en uitzetten*

![](_page_31_Picture_497.jpeg)

U kunt ook de volgende procedure gebruiken:

![](_page_31_Picture_498.jpeg)

*Opmerking: het menu* Radio *en de opties voor de softwaretoetsen verschijnen alleen als de FM Stereo Radio-headset is aangesloten op de connectorpoort voor accessoires.*

## *Afstemmen op een radiostation*

![](_page_32_Picture_233.jpeg)

#### *Een voorkeuze opslaan*

![](_page_32_Picture_234.jpeg)

## *Een voorkeuze selecteren*

j.

![](_page_32_Picture_235.jpeg)

#### *Gesprekken verzenden en ontvangen met de radio aan*

Uw telefoon geeft een beltoon of trilt om u te waarschuwen dat er een gesprek of een bericht binnenkomt of om een andere actie aan te kondigen.

![](_page_32_Picture_236.jpeg)

Het gesprek beëindigen en de FM-uitzending hervatten:

![](_page_32_Picture_237.jpeg)

Zet de radio uit voordat u de toetsen van de telefoon voor een uitgaand gesprek gebruikt. U hoeft de radio niet uit te zetten om alarmnummers of nummers uit uw telefoonboek of de lijst met recente gesprekken te kiezen.

<span id="page-32-0"></span>**Tip:** als u een recent gekozen nummer opnieuw wilt kiezen, drukt u op  $\epsilon$  of op de knop op de microfoon van de FM Stereo Radioheadset om naar de lijst met gekozen nummers te gaan.

<span id="page-33-0"></span>Doorloop eerst de volgende vragen als u problemen hebt met uw telefoon. Als u extra hulp nodig hebt, neemt u contact op met het lokale nummer van Motorola, dat bij uw product wordt verstrekt.

![](_page_33_Picture_677.jpeg)

De volgende informatie heeft betrekking op specifieke problemen:

![](_page_33_Picture_678.jpeg)

![](_page_33_Picture_679.jpeg)

<span id="page-34-0"></span>![](_page_34_Picture_604.jpeg)

![](_page_34_Picture_605.jpeg)

# <span id="page-35-0"></span>*Index*

#### **A**

[accessoires, optioneel 20,](#page-19-3) [21,](#page-20-2) [27,](#page-26-0) [32](#page-31-4) afbeelding [beheren 32](#page-31-5) [in bericht invoegen 4](#page-3-5) [opslaan 5,](#page-4-5) [30](#page-29-5) [Screen Saver 5,](#page-4-6) [30,](#page-29-6) [32](#page-31-6) [wallpaper 5,](#page-4-7) [30,](#page-29-7) [32](#page-31-7) [afspraken.](#page-24-2) *Zie* agenda agenda [dagweergave 25](#page-24-3) [een item bewerken 25](#page-24-4) [herinneringen 25,](#page-24-5) [26](#page-25-2) [item kopiëren 25](#page-24-6) [item toevoegen 25](#page-24-7) [item verwijderen 26](#page-25-3) [itemweergave 25](#page-24-8) [kalender 25](#page-24-9) [synchroniseren 21,](#page-20-3) [26](#page-25-4) [weekweergave 25](#page-24-9) [wekker 26](#page-25-5) [alles opnieuw instellen 17](#page-16-8) [alles wissen 17](#page-16-9) animatie [beheren 32](#page-31-5) [in bericht invoegen 4](#page-3-5) [opslaan 5,](#page-4-5) [30](#page-29-5) [Screen Saver 5,](#page-4-6) [30,](#page-29-6) [32](#page-31-6) [wallpaper 5,](#page-4-7) [30,](#page-29-7) [32](#page-31-7)

## **B**

batterij [levensduur verlengen 17](#page-16-10) [oplaadtijd carkit 21](#page-20-4) beeldscherm [animatie voor menu's 17](#page-16-10) [begroeting 17](#page-16-11) [menupictogrammen personaliseren 17](#page-16-12) [taal 17](#page-16-13) [vaandel 17](#page-16-14) [begroeting 17](#page-16-11) belstijl [personaliseren 15](#page-14-7) beltoon [instellen 15](#page-14-8) beltoon-ID [in- of uitschakelen 15](#page-14-9) [instellen 12](#page-11-5) [beltoonvolume aanpassen 15](#page-14-10) [beperkt kiezen 19](#page-18-9) bericht [afbeelding invoegen 4](#page-3-6) [afbeelding opslaan 5](#page-4-8) [animatie invoegen 4](#page-3-6) [animatie opslaan 5](#page-4-8) [browsermeldingen 5](#page-4-9) [chatten 7–](#page-6-2)[8](#page-7-0) [concepten 3](#page-2-7) [EasySMS 3–](#page-2-8)[4](#page-3-7) [e-mail 9–](#page-8-5)[11](#page-10-7) [geluid invoegen 4](#page-3-6) [geluid opslaan 5](#page-4-8)

[herinneringen in- of uitschakelen 15](#page-14-11) [herinneringen ontvangen 4](#page-3-8) [inbox instellen 3](#page-2-9) [informatieservices 6–](#page-5-2)[7](#page-6-3) [lezen 4–](#page-3-9)[5](#page-4-10) [ontvangen 4](#page-3-10) [outbox 4](#page-3-11) [QuickView 7](#page-6-4) [status 4](#page-3-11) [vergrendelen 4–](#page-3-9)[5](#page-4-10) [verwijderen 4–](#page-3-9)[5](#page-4-10) [verzenden 3](#page-2-10) [bladeren door menu's 17](#page-16-15) [blokkeren, gesprekken 20](#page-19-4) [blokkering SIM-kaart opheffen 29](#page-28-3) browser [achtergrondsessies 31](#page-30-2) [afbeelding opslaan 30](#page-29-8) [animatie opslaan 30](#page-29-8) [browserinstelling 30–](#page-29-9)[31](#page-30-3) [browsermeldingen 5](#page-4-9) [gebruiken 30](#page-29-10) [geluid opslaan 30](#page-29-8) [Java-toepassingen 31,](#page-30-4) [32](#page-31-8) [websessies 30–](#page-29-9)[31](#page-30-3) [browsermeldingen 5](#page-4-9)

## **C**

[calculator 28](#page-27-1) carkit [automatisch antwoorden 20](#page-19-5) [automatisch handsfree 20](#page-19-6) [oplaadtijd 21](#page-20-4) [uitschakelvertraging 21](#page-20-5) [chatten 7–](#page-6-2)[8](#page-7-0) [Concepten, map 3](#page-2-7)

## **D**

datagesprek [timers 23–](#page-22-0)[24](#page-23-1) [tot stand brengen 21–](#page-20-6)[22](#page-21-2) [volumemeters 23–](#page-22-0)[24](#page-23-1) [doorschakelen, gesprekken 19–](#page-18-10)[20](#page-19-7) DTMF-tonen [inschakelen 20,](#page-19-8) [35](#page-34-0) [verzenden 20](#page-19-9)

## **E**

[EasySMS 3–](#page-2-8)[4,](#page-3-7) [10](#page-9-5) [EasySMS, definitie 3](#page-2-11) e-mail [adres opslaan 12](#page-11-6) [berichtstatus 10](#page-9-6) [EasySMS 10](#page-9-5) [handmatig verzenden 10](#page-9-7) [herinneringen in- of uitschakelen 15](#page-14-11) [herinneringen ontvangen 10](#page-9-8) [inbox instellen 9](#page-8-6) [lezen 10](#page-9-9) [ontvangen 10](#page-9-10) [outbox 10](#page-9-6) [persoonlijke mappen 11](#page-10-8)

[telefoonnummer bellen 11](#page-10-9) [vergrendelen 10](#page-9-9) [verwijderen 10](#page-9-9) [verzenden 3,](#page-2-12) [9,](#page-8-7) [11,](#page-10-10) [13](#page-12-5)

## **F**

[faxgesprek 21–](#page-20-6)[22](#page-21-3) [FM Stereo Radio-headset 32–](#page-31-9)[33](#page-32-0)

### **G**

[gebeurtenismelding 15](#page-14-8) Geheugen is voll[, bericht 4,](#page-3-12) [6,](#page-5-3) [7,](#page-6-5) [10](#page-9-11) geluid [in bericht invoegen 4](#page-3-5) [instellen als meldingssignaal 5,](#page-4-11) [30](#page-29-11) [opslaan 5,](#page-4-5) [30](#page-29-5) gesprek [blokkeren 20](#page-19-4) [doorschakelen 19–](#page-18-10)[20](#page-19-7) [kosten 22,](#page-21-4) [23](#page-22-1) [luidspreker 20](#page-19-10) [meldingssignaal 15,](#page-14-8) [15–](#page-14-12)[17](#page-16-16) [telefoonkaart 12](#page-11-7) [timer 22,](#page-21-5) [23](#page-22-2) [gesprekken doorschakelen 19–](#page-18-10)[20](#page-19-7) [gesprekskosteninformatie 22,](#page-21-4) [23](#page-22-1) [gesprekstimers 22,](#page-21-5) [23](#page-22-2) [GPRS, indicator 30](#page-29-12)

## **H**

handsfree gebruik [automatisch antwoorden 20](#page-19-5) [definitie 20](#page-19-11) [gesprek automatisch doorsturen 20](#page-19-6) [luidspreker inschakelen 20](#page-19-10) [oplaadtijd 21](#page-20-4) [uitschakelvertraging 21](#page-20-5) headset [automatisch antwoorden 20](#page-19-5) [FM Stereo Radio-headset 32–](#page-31-9)[33](#page-32-0) herinneringen [agenda 25,](#page-24-5) [26](#page-25-2) [chatbericht 8](#page-7-1) [definitie 15](#page-14-13) [e-mailbericht 10](#page-9-8) [in- of uitschakelen 15](#page-14-11) [informatieservices, berichten 6](#page-5-4) [SMS 4](#page-3-8)

## **I**

indicators [GPRS 30](#page-29-12) [VoiceDial 12](#page-11-8) [wachtend bericht 4,](#page-3-13) [5,](#page-4-12) [6,](#page-5-5) [10](#page-9-12) [informatieservices 6–](#page-5-2)[7](#page-6-3) informatieservices, berichten [herinneringen ontvangen 6](#page-5-4)

#### **J**

[Java-toepassingen 31,](#page-30-4) [32](#page-31-8)

## **K**

[kalender.](#page-24-2) *Zie* agenda kiezen [beperkte nummers 19](#page-18-9) [Quick Dial-nummers 19](#page-18-11) [servicenummers 19](#page-18-12)

## **L**

linkersoftwaretoets [personaliseren 17](#page-16-17) [luidspreker inschakelen 20](#page-19-10)

## **M**

melding [instellen 5,](#page-4-11) [15,](#page-14-8) [30](#page-29-11) [maken 15–](#page-14-12)[17](#page-16-16) menu [animatie 17](#page-16-10) [bladeren 17](#page-16-15) [continu doorlopen 17](#page-16-15) [personaliseren 17](#page-16-18) [pictogrammen wijzigen in inactief](#page-16-12)  scherm 17 [taal instellen 17](#page-16-13) [volgorde van functies veranderen 17](#page-16-18) [mijn telefoonnummers 1](#page-0-1) [mijn tonen 15–](#page-14-12)[17](#page-16-16)

## **N**

[netwerkinstellingen 24](#page-23-2) nummer [uw telefoonnummer weergeven 1](#page-0-1)

### **O**

ontgrendelen [toepassing 29](#page-28-4) [outbox 4,](#page-3-11) [10](#page-9-6)

## **P**

[pauzeteken 12](#page-11-9) PIN2-code [blokkering opheffen 29](#page-28-5) [invoeren 19](#page-18-13) PIN-code [blokkering opheffen 29](#page-28-3) [definitie 29](#page-28-6) [invoeren 29](#page-28-7) [opslaan bij telefoonboek-gegeven 12](#page-11-7) [PUK2-code 29](#page-28-8) [PUK-code 29](#page-28-9)

## **Q**

[Quick Dial-nummers 19](#page-18-11) QuickView-bericht [definitie 7](#page-6-6)

## **R**

[radio 32–](#page-31-9)[33](#page-32-0) rechtersoftwaretoets [personaliseren 17](#page-16-17)

## **S**

[Screen Saver 5,](#page-4-6) [30,](#page-29-6) [32](#page-31-6) [servicenummers 19](#page-18-12) [short message service.](#page-2-13) *Zie* bericht SIM Geblokkeerd[, bericht 29](#page-28-10) SIM uitgeschakeld![, bericht 29](#page-28-11) SIM-kaart [blokkering opheffen 29](#page-28-3) [servicenummers 19](#page-18-14) SIM Geblokkeerd[, bericht 29](#page-28-10) SIM uitgeschakeld![, bericht 29](#page-28-11) [vergrendelen 29](#page-28-7) SIM-PIN2-code [blokkering opheffen 29](#page-28-5) [invoeren 19](#page-18-13) SIM-PIN-code [blokkering opheffen 29](#page-28-3) [definitie 29](#page-28-6) [invoeren 29](#page-28-7) [SMS.](#page-2-13) *Zie* bericht snel kiezen [voorkeur instellen 14](#page-13-5) [snelkoppelingen 18](#page-17-1) standaard<sup>1</sup> softwaretoetsen [personaliseren 17](#page-16-17) [softwaretoetsen personaliseren 17](#page-16-12) [specifieke beltoon 15](#page-14-9) [spelletjes 31](#page-30-4) spraaktoets [nummer kiezen 13](#page-12-6) [VoiceDial-naam opnemen 12–](#page-11-10)[13](#page-12-7) [VoiceNote opnemen 26](#page-25-6)

## **T**

[taal instellen 17](#page-16-13) [tegoed, informatie 23](#page-22-1) [telefonisch vergaderen, gesprek 19](#page-18-15) telefoon [alle opties opnieuw instellen 17](#page-16-8) [functiespecificaties 19](#page-18-16) [gebeurtenismelding 15](#page-14-7) [informatie over tegoed 23](#page-22-1) [meldingssignaal 15–](#page-14-12)[17](#page-16-16) [netwerkinstellingen 24](#page-23-2) [opgeslagen informatie wissen 17](#page-16-9) [specificaties 19](#page-18-16) [taal instellen 17](#page-16-13) telefoonboek [beltoon-ID 12,](#page-11-5) [15](#page-14-9) [capaciteit controleren 14](#page-13-6) [e-mail verzenden 13](#page-12-5) [gegeven bewerken 13](#page-12-8)

[gegeven opslaan 12](#page-11-11) [gegeven verwijderen 12](#page-11-12) [gegevens kopiëren 14](#page-13-7) [gegevens sorteren 13](#page-12-9) [gegevensdetails 12](#page-11-13) [hoofdnummer instellen 14](#page-13-8) [nummer kiezen 13](#page-12-10) [nummertype-indicator 12](#page-11-14) [synchroniseren 14,](#page-13-9) [21](#page-20-3) [verkort nummer 12](#page-11-15) [verkort nummer instellen 12](#page-11-16) [VoiceDial-naam opnemen 12–](#page-11-17)[13](#page-12-11) [telefoonkaartgesprek 12](#page-11-7) telefoonnummer [opslaan in telefoonboek 12](#page-11-11) [uw telefoonnummer weergeven 1](#page-0-1) [timers 22,](#page-21-5) [23](#page-22-2) [toepassing vergrendelen en ontgrendelen](#page-28-4)  29 toets [linkersoftwaretoets 17](#page-16-17) [rechtersoftwaretoets 17](#page-16-17) [spraak 26](#page-25-6) toetsen [volume aanpassen 15](#page-14-10) trilsignaal [instellen 15](#page-14-8) [TrueSync 14,](#page-13-9) [21,](#page-20-3) [26](#page-25-4)

### **V**

[vaandel 17](#page-16-14) [valuta's omrekenen 28](#page-27-2) vergrendelen [SIM-kaart 29](#page-28-7) [toepassing 29](#page-28-4) [VoiceNote 27](#page-26-1) verkort kiezen [nummer instellen 12](#page-11-16) [telefoonboekgegevens sorteren 13](#page-12-12) VoiceDial [nummer kiezen 13](#page-12-6) [VoiceDial-naam opnemen 12–](#page-11-10)[13](#page-12-7) [VoiceDial-indicator 12](#page-11-8) [VoiceDial-naam opnemen 12–](#page-11-17)[13](#page-12-11) [VoiceNotes 26–](#page-25-7)[28](#page-27-3) [voicetag 18](#page-17-2) volume [beltoon 15](#page-14-10) [toetsen 15](#page-14-10)

### **W**

[wachtend bericht, indicator 4,](#page-3-13) [5,](#page-4-12) [6,](#page-5-5) [10](#page-9-12) [wachtteken 12](#page-11-18) [wallpaper 5,](#page-4-7) [30,](#page-29-7) [32](#page-31-7) [webpagina's 30](#page-29-10) [websessies 30–](#page-29-9)[31](#page-30-3) [wekker 26](#page-25-5) [wisselkoers berekenen 28](#page-27-2)